# **ÉTUDES ET RÉALISATIONS ÉLECTRONIQUES / INSTRUMENTATIONS / AUTOMATISME**

Route de Brindas – Parc d'Activité d'Arbora – N°2 69510 - Soucieu en Jarrest FRANCE

**Tél. 04 72 31 31 30 – Fax. 04 72 31 31 31** Tel. Intern. +33 4 72 31 31 30 – Fax. Intern. +33 4 72 31 31 31

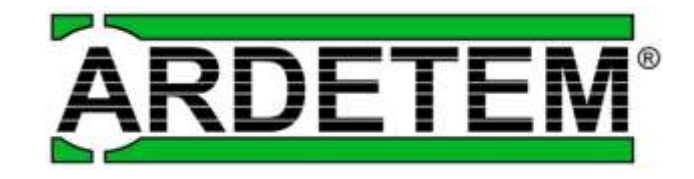

**Ardetem&ZPAS Sp. z o.o.** ul. Słupiecka 14 57-402 Nowa Ruda tel./fax 74 872-47-06, 74 872-74-67 e-mail: ardetem@ardetem.com.pl www.ardetem.com.pl

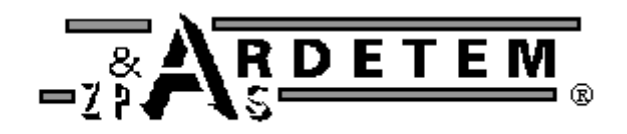

ARDETEM

ARDETEM - TPL IN/66

 $\overline{1}$ 

– C 06/20 Dane w tej dokumentacji mogą być zmienione bez wcześniejszego powiadomienia.

C 06/20 Dane w tej dokumentacji mogą być zmienione bez wcześniejszego powiadomienia.

# PECA 21

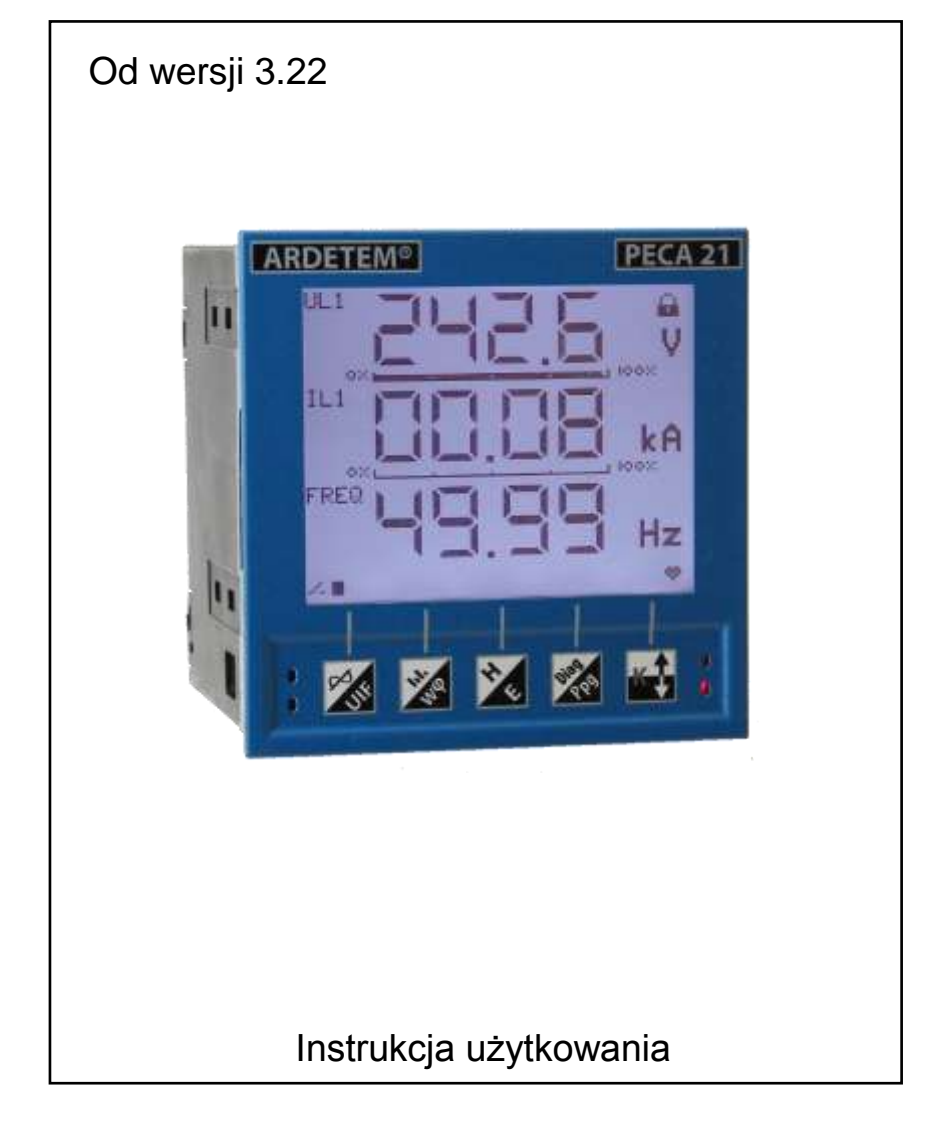

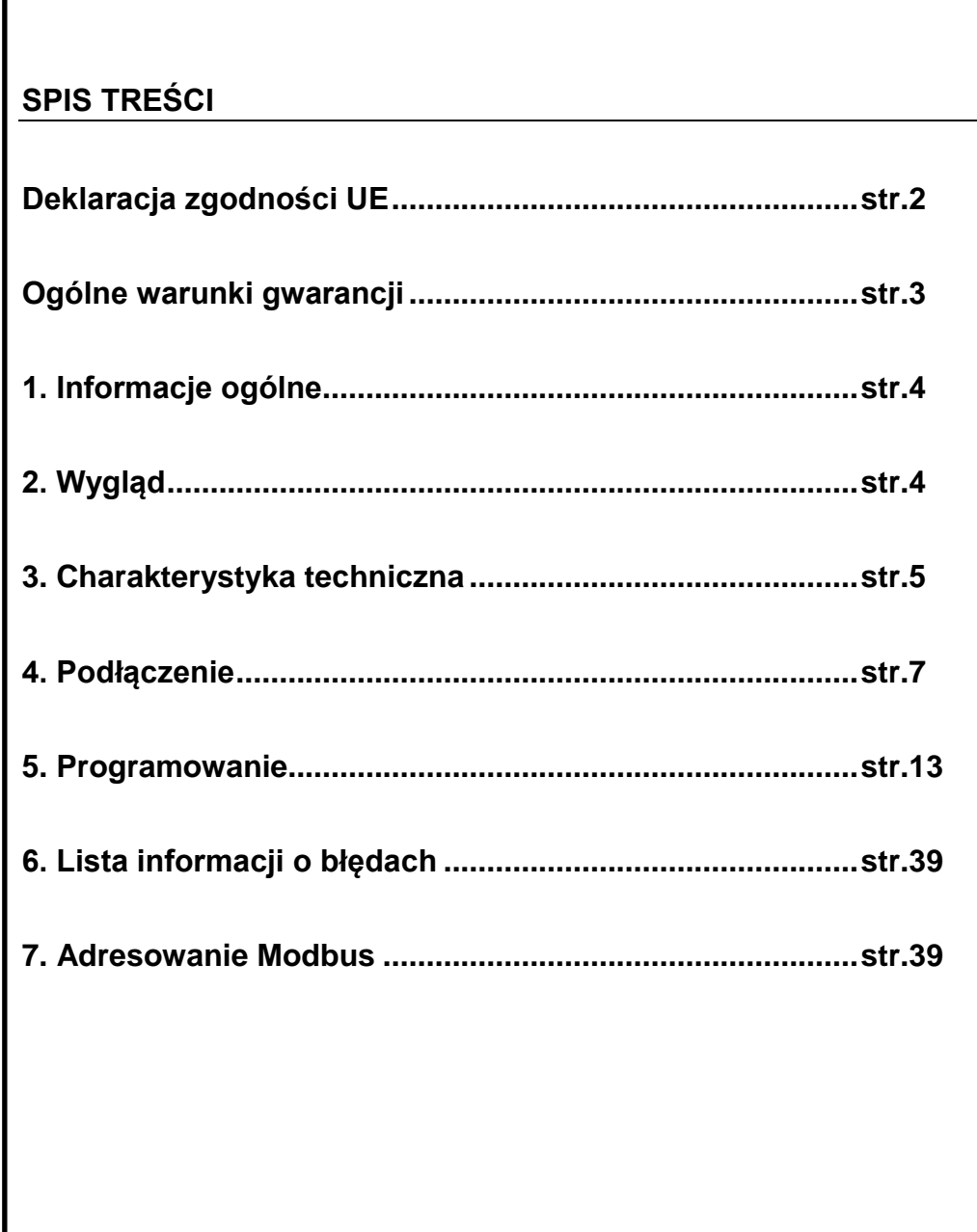

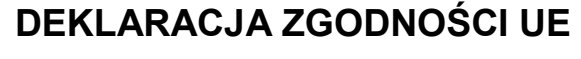

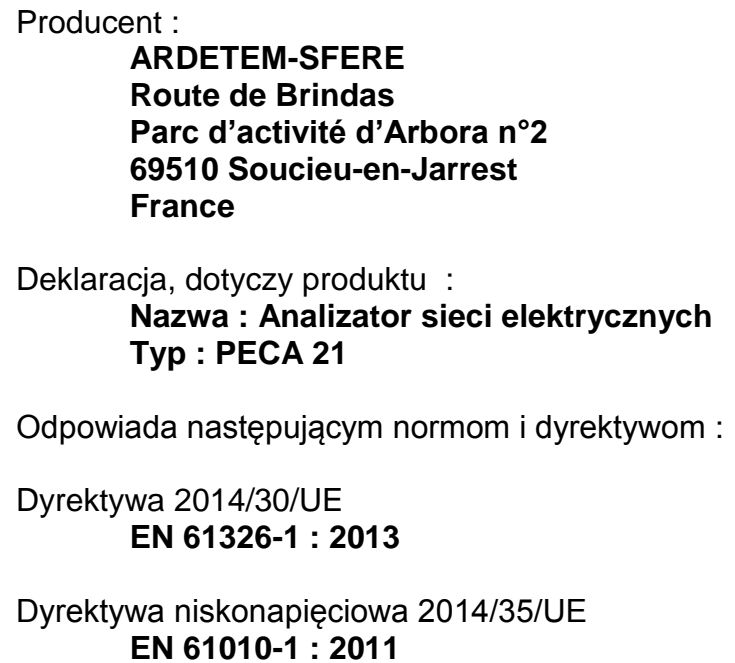

Soucieu-en-Jarrest, 30 marzec 2020

Jacques Huguet Podpis Prezesa

Hogetfauton

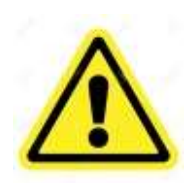

Przyrząd może być podłączony do niebezpiecznych napięć elektrycznych.

Musi być zamontowany, podłączony i zaimplementowany z poszanowaniem aktualnych regulacji przez wykwalifikowanego technika, przeszkolonego z zasad bezpieczeństwa, który przeczytał tę instrukcję.

To urządzenie może zostać zainstalowane w środowisku określonym w 2 stopniu zanieczyszczeń / Kategoria przepięć II (zgodnie z normą UE) bądź lepszym dla maksymalnej wysokości 2000m.

Przed instalacją bądź pracami naprawczymi, upewnij się że, źródło zasilania urządzenia jest odłączone.

Gdy urządzenie jest permanentnie podłączone do źródła

niebezpiecznego napięcia, niezbędnym jest dodanie sposobu wyłączenia źródła zasilania (przełącznik, bezpiecznik lub wyłącznik obwodu) w pobliżu produktu, dla łatwego dostępu i dla oznaczenia go jako sposobu odcięcia zasilania do urządzenia.

Ten sposób wyłączenia powinien odciąć wszystkie przewody prowadzące napięcie.

Dostępne części urządzenia to wszystkie porty komunikacji (µUSB lub RS485) i wyjścia analogowe.

Osoba która zaprojektowała system (elektryczna instalacja zawierająca urządzenie) jest w pełni odpowiedzialna za bezpieczeństwo i musi upewnić się, że został on zaprojektowany zgodnie z aktualnymi standardami bezpieczeństwa.

To urządzenie jest « Open Type Liste Process Control Equipment ». Aby zapobiec jakimkolwiek uszczerbkom zdrowotnym spowodowanym dostępem do części urządzenia pod napięciem musi ono zostać zainstalowane w szafie.

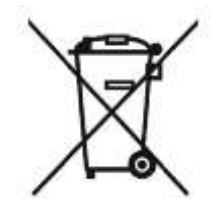

To urządzenie zawiera elektroniczne komponenty I nie powinno być wyrzucane wraz z odpadami domowymi. Powinno zostać zutylizowane zgodnie z WEEE (zużyty sprzęt elektroniczny I elektryczny), zgodnie z aktualnymi regulacjami.

# **OGÓLNE WARUNKI GWARANCJI**

# **Warunki gwarancji i okres**

To urządzenie posiada gwarancję przez okres 1 roku przed jakimikolwiek defektami spowodowanymi projektem lub wytworzeniem urządzenia, gdy funkcjonuje ono w normalnych warunkach.

**Warunki interwencji** \*: Interwencje nie objęte gwarancją zostaną poddane akceptacji oszacowania naprawy. Klient pokryje koszty naprawy i zostaną one mu przywrócone po naprawie. Bez pisemnej zgody na oszacowanie naprawy w ciągu 30 dni produkty nie będą przechowywane,

\* Pełne warunki gwarancji i szczegóły dostępne na żądanie*.*

# **1. INFORMACJE OGÓLNE**

#### **ANALIZATOR SIECI ELEKTRYCZNYCH**

SIEĆ JEDNO/TRÓJFAZOWA SYMETRYCZNA / NIESYMETRYCZNA 3 LUB 4 PRZEWODOWA POMIAR RZECZYWISTEJ WARTOŚCI SKUTECZNEJ (TRUE RMS) PRZYSTOSOWANY DO SIECI ELEKTRYCZNYCH ZNIEKSZTAŁCONYCH

Analizatory PECA21 są specjalnie zaprojektowane do pomiaru, kontroli i transmisji wszystkich parametrów sieci elektrycznej zmiennej : napięcie, prąd, moc, energia, częstotliwość, itd..…

Programowanie przez program na PC SlimSET przy pomocy standardowego kabla USB / µUSB lub przy pomocy klawiatury na płycie czołowej.

#### **Otoczenie**

Temperatura użytkowania : -10°C do +55°C Temperatura składowania : -25°C do +70°C

Znak:  $\epsilon$ 

#### **Funkcjonalność**

- Uniwersalny do wszystkich typów sieci elektrycznej.. Mozliwość wyboru znamionowego wejścia przez programowanie Prąd : 1 lub 5 A AC Napięcie : - 60V L-N / 100V L-L
	- 110V L-N / 190V L-L
		- $-250V$  L-N / 440V L-L
		- $-350V$  L-N / 600V L-L
- Pomiar wysokiej jakości : pomiar ciągły bez przerw, użytkowanie w sieciach zniekształconych
- Czas cyklu pomiarowego : 20ms (dla 50Hz)
- Uniwersalne zasilanie pomocnicze

#### **Dostępne opcje :**

- 1,2 lub 3 wyjścia analogowe **\***
- 1,2 lub 3 wyjścia przekaźnikowe **\***
- $\triangleright$  Wyjście Ethernet (Modbus TCP)
- Analiza harmonicznych
- Wyjście Profinet
- **\*** Tylko 2 wyjścia analogowe i / lub 2 wyjścia przekaźnikowe w wersji z wyjściem Profinet.

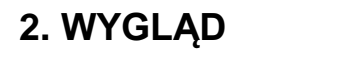

Sous réserve de modifications pour raisons techniques.

Sous réserve de modifications pour raisons techniques.

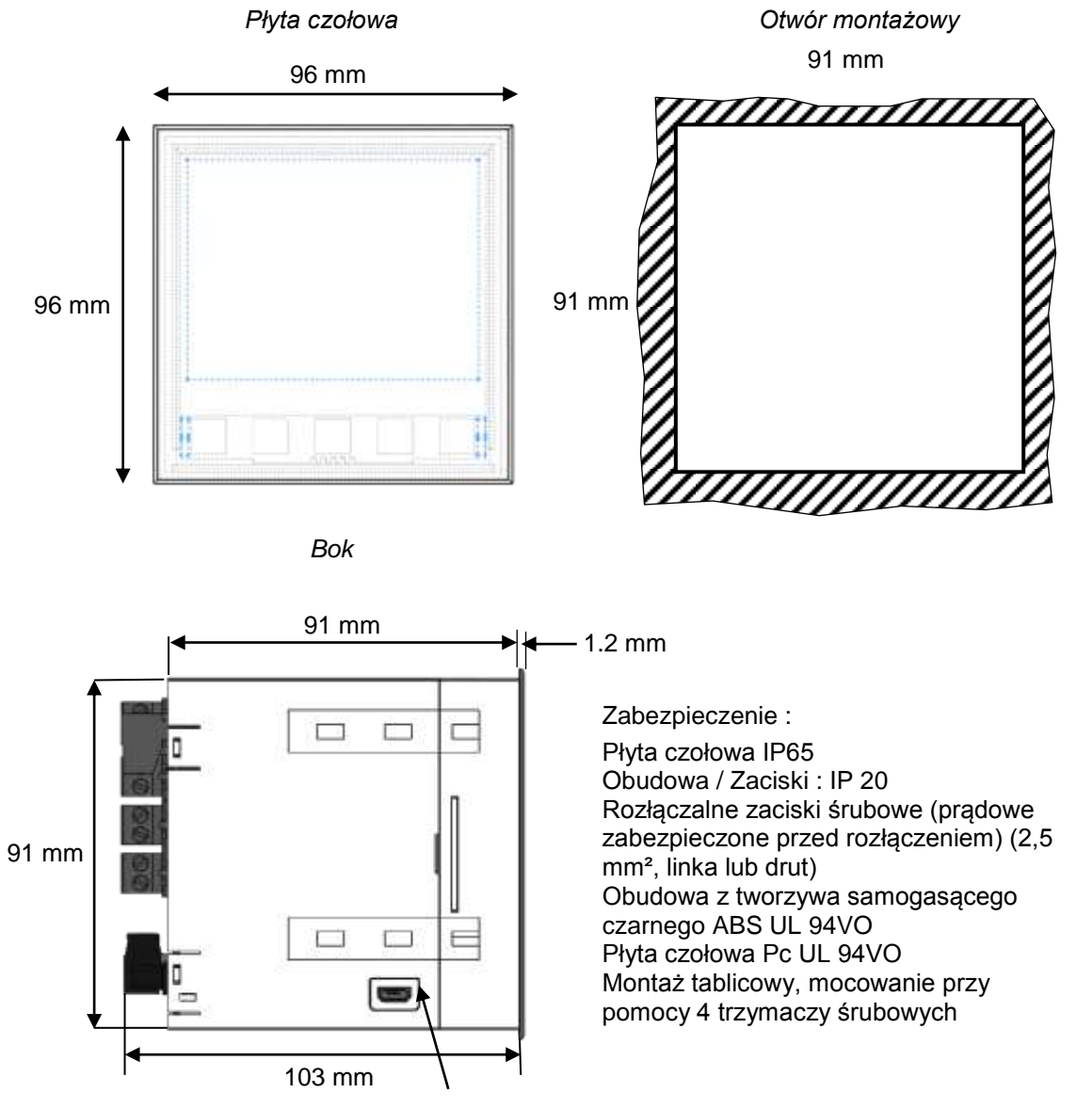

Gniazdo µUSB do programu Slimset

# **3. CHARAKTERYSTYKA**

# ■ Wejścia

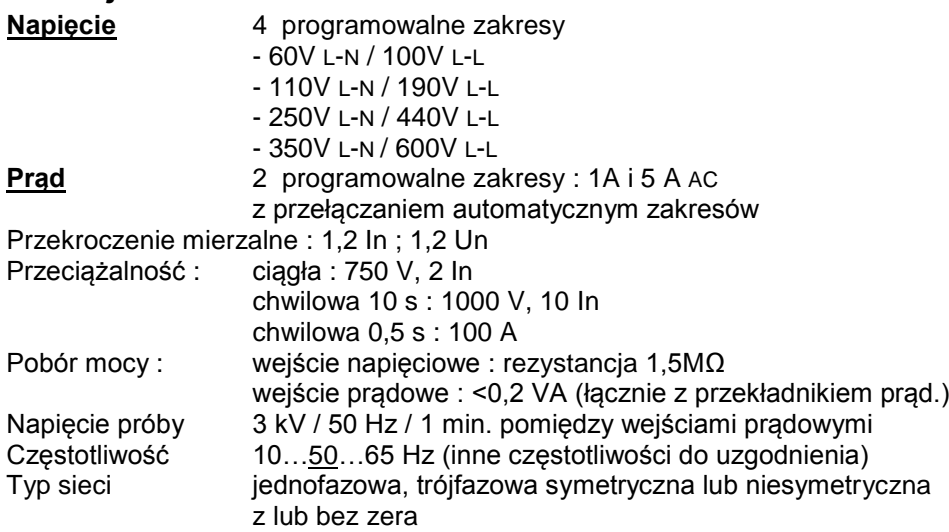

# ■ Wyjścia

# **Wyjście RS485**

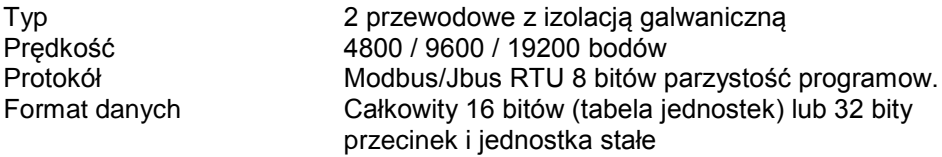

# **Wyjścia przekaźnikowe (opcja R, 2R lub 3R) \***

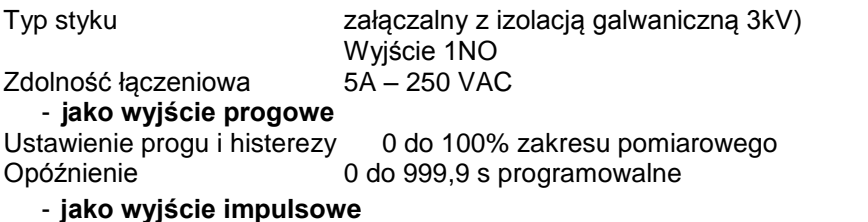

- Częstotliwość 4 / 2 / 1 impulsy / sekundę programowana zależna od szerokości impulsu
- Szerokość impulsu 100 / 200 / 400ms programowana

# **Wyjścia analogowe (opcja A, 2A lub 3A) \***

Sygnał wyjściowy: programowany z izolacją galwaniczną 1kV między wyjściami :

**Wyjścia dwukierunkowe :** Programowalne od -22 do +22 mA

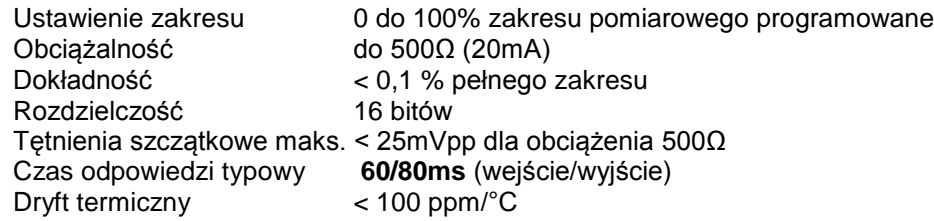

#### **Wyjście Ethernet (opcja F)**

Protokół : TCP/IP (Modbus) z izolacją galwaniczną Prędkośc 10 / 100M Przyłączenie RJ45

### **Analiza harmonicznych (opcja H)**

Pomiar harmonicznych napięcia i prądu 3 faz prądu i napięcia do 50-tej. Retransmisja możliwa przez Modbus.

# **Wyjście Profinet (opcja PN)**

Złącze żeńskie typu RJ45

# ■ Zasilanie

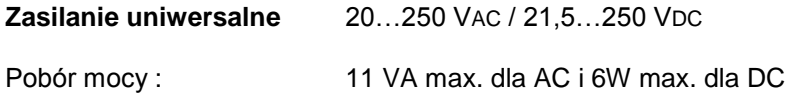

**\*** dla wersji Profinet opcja 2R i 2A

# ■ Pomiar

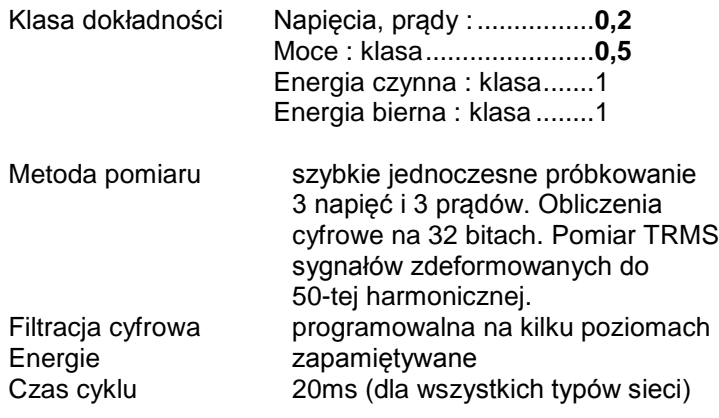

# ■ Zgodność z normami

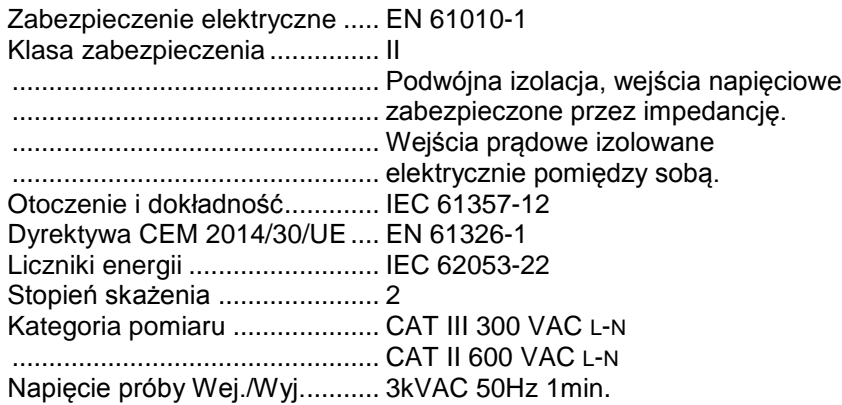

# *4. PODŁĄCZENIE*

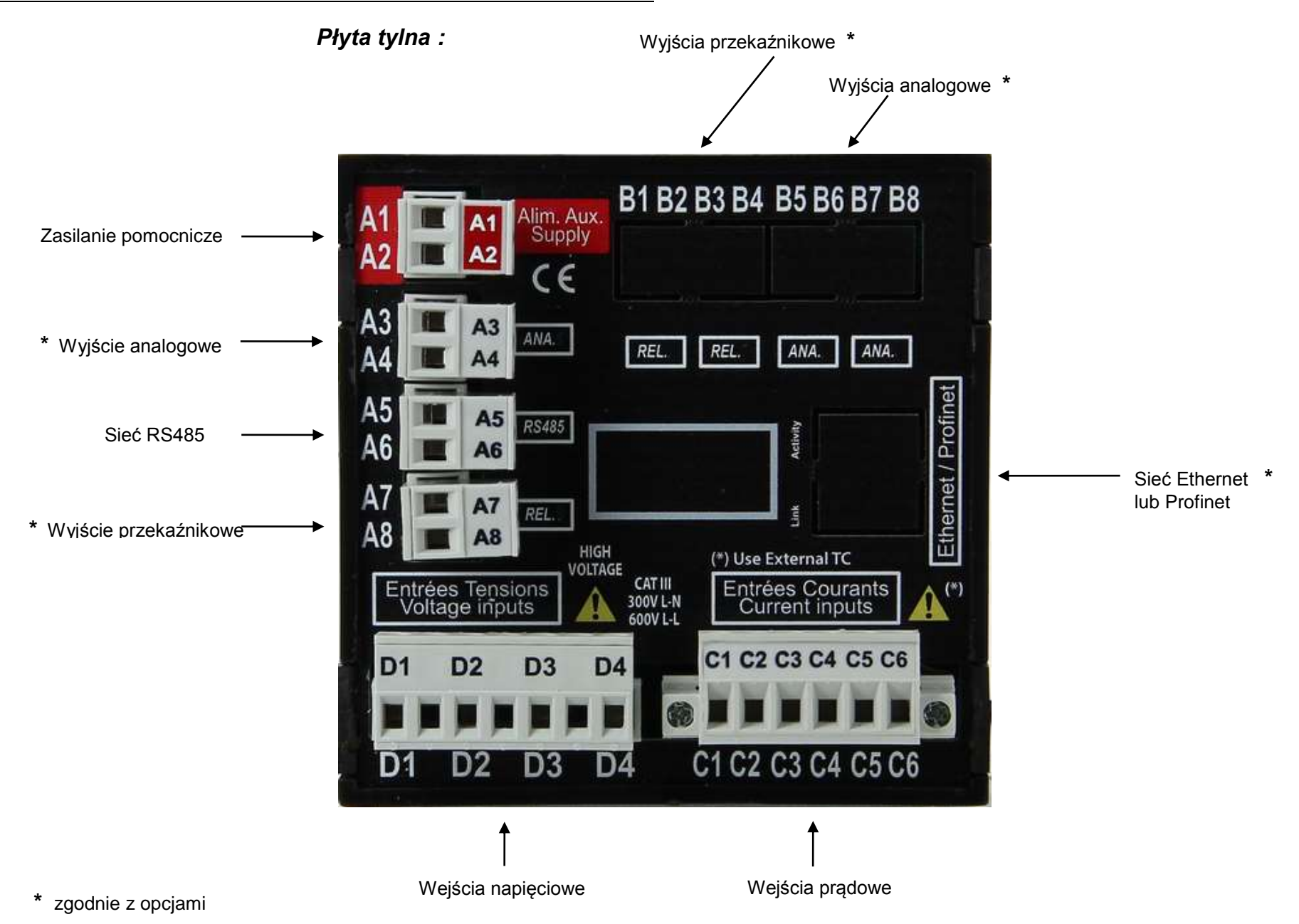

*4.1 ZASILANIE :*

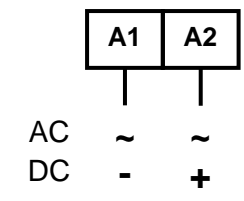

# *4.2 WEJŚCIA POMIAROWE :*

Sieć wejściowa ( UL<sub>1</sub>, UL<sub>2</sub>, UL<sub>3</sub>, IL<sub>1</sub>, IL<sub>2</sub>, IL<sub>3</sub>) może przenosić również znaczące zakłócenia i w ten sposób cały tok przetwarzania może być zakłócony. W celu zapobieżenia temu i polepszenia odporności na zakłócenia należy przestrzegać następujących reguł :

- Nie prowadzić w pobliżu siebie sieci wejściowej i przewodów zasilania pomocniczego aparatu.
- Nie prowadzić w pobliżu siebie sieci wejściowej i przewodów wyjściowych aparatu (wyjścia analogowego, impulsowego, przekaźnikowego, wyjścia cyfrowego).
- Dla wszystkich obwodów wyjściowych aparatu stosować kable ekranowane uziemione na obu końcach.

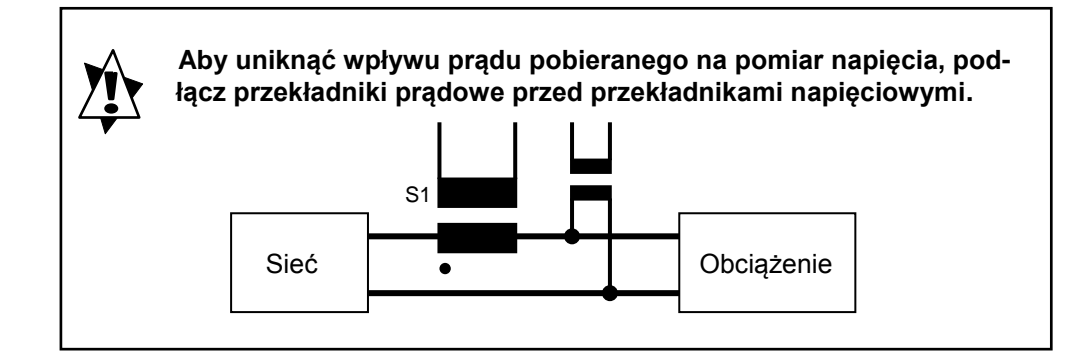

**[ SINGLE P ] : Jednofazowa**

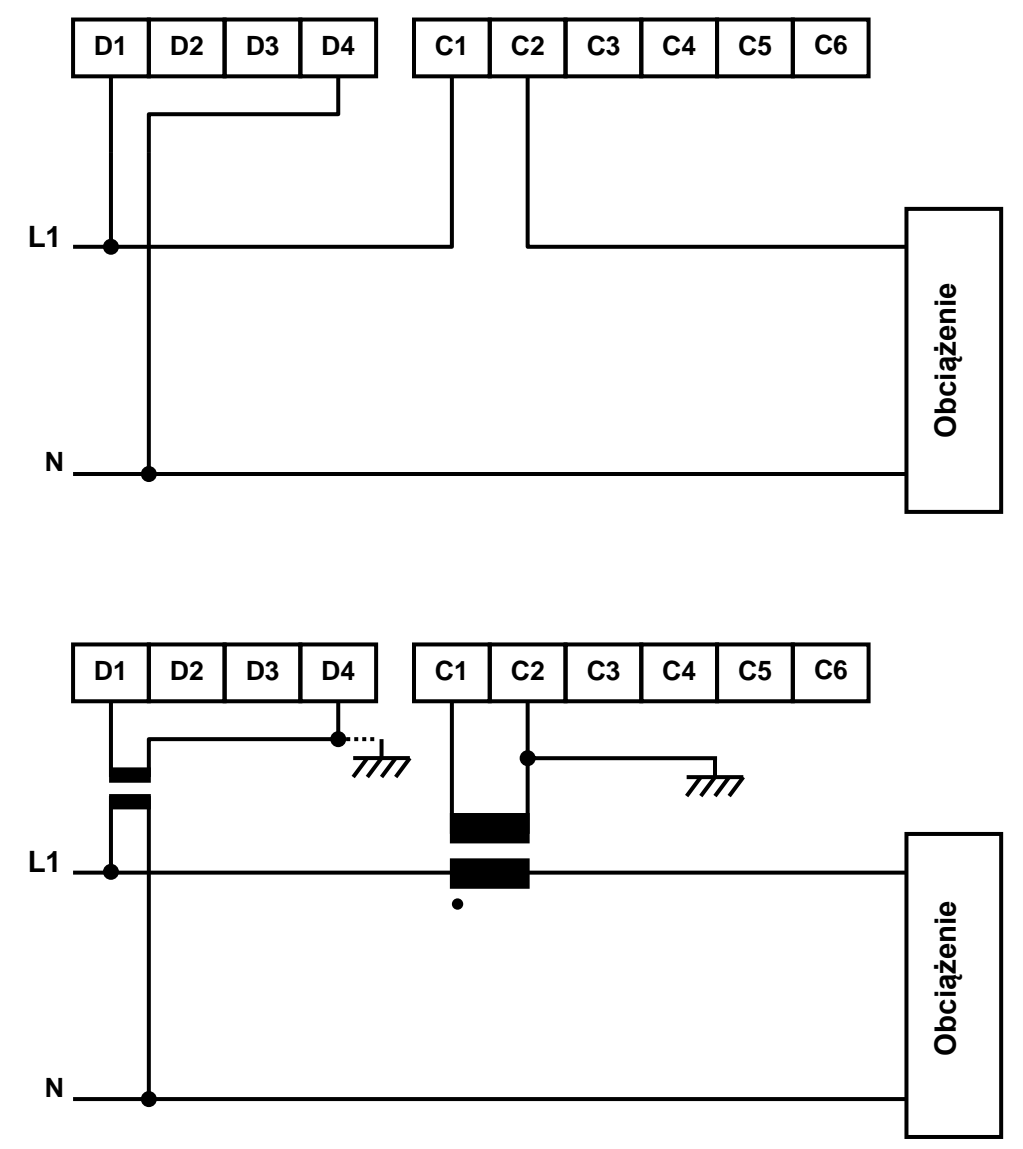

#### **[ 3W BAL ] : Trrójfazowa symetryczna bez zera [ 4W BAL ] : Trójfazowa symetryczna z zerem**

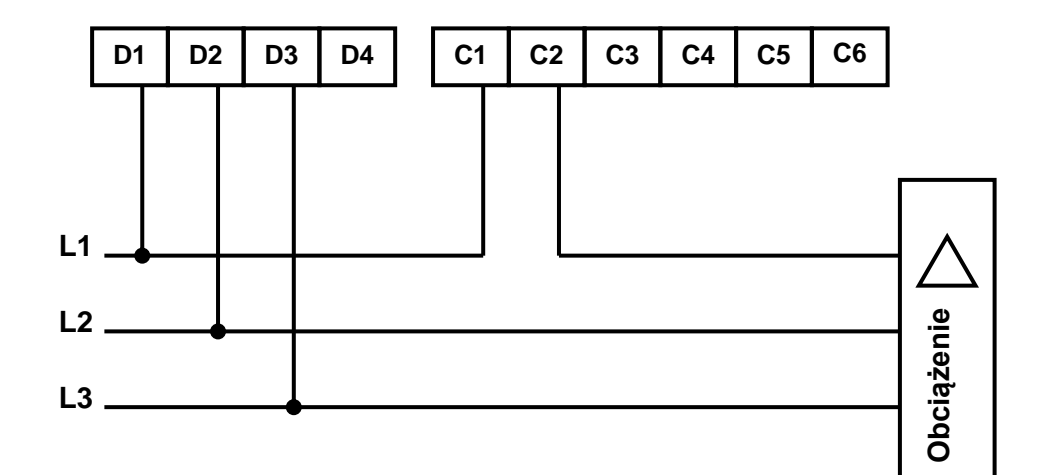

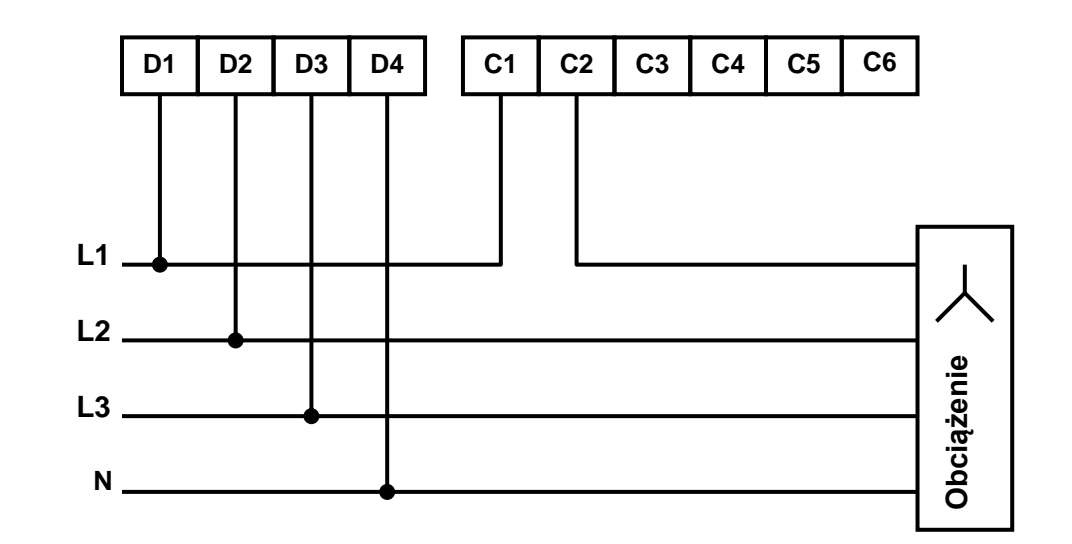

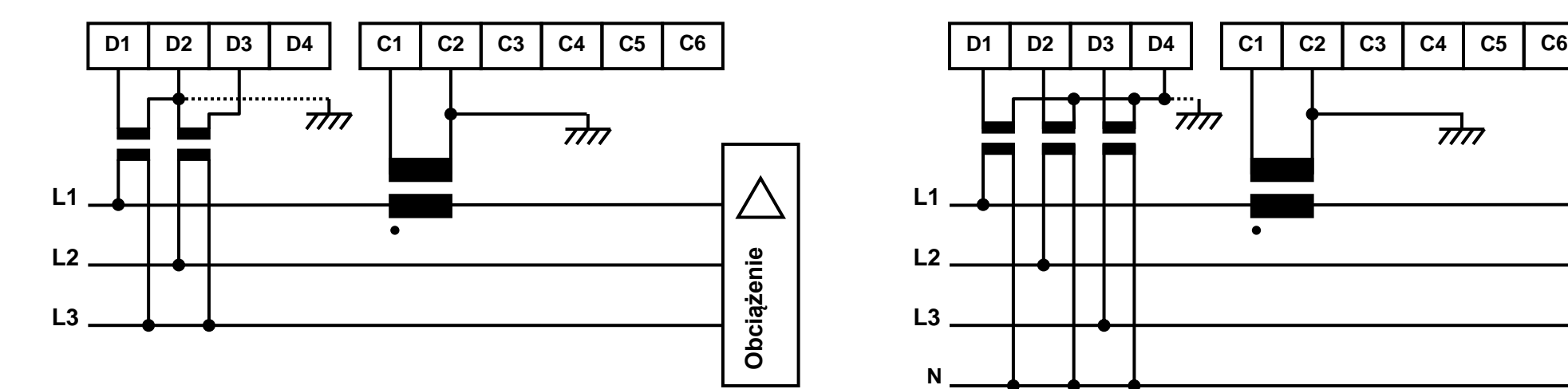

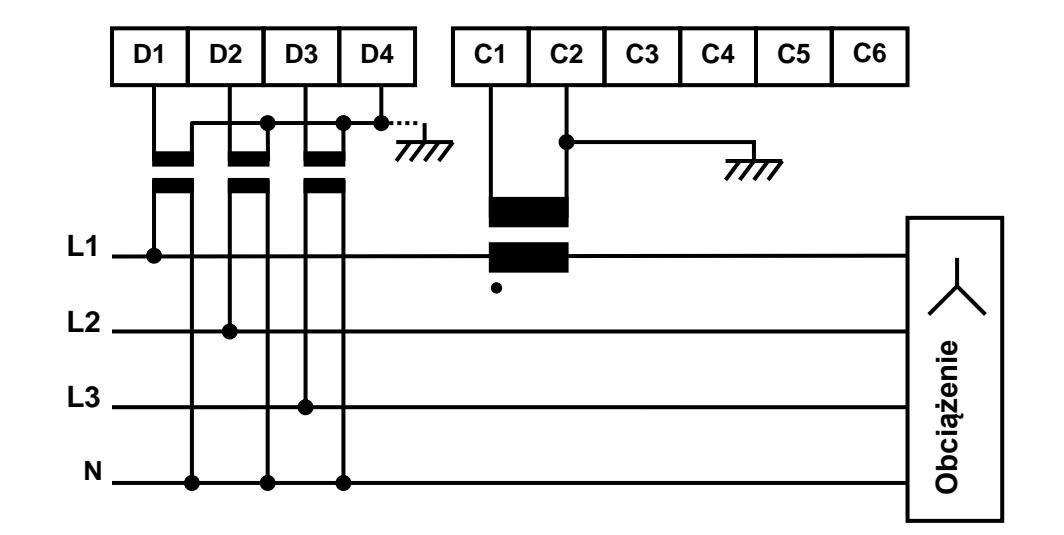

#### **[ 3W 2I UN ] : Trójfazowa 3-przewodowa niesymetryczna z pomiarem 2 prądów (IL3 nieprzyłączony)**

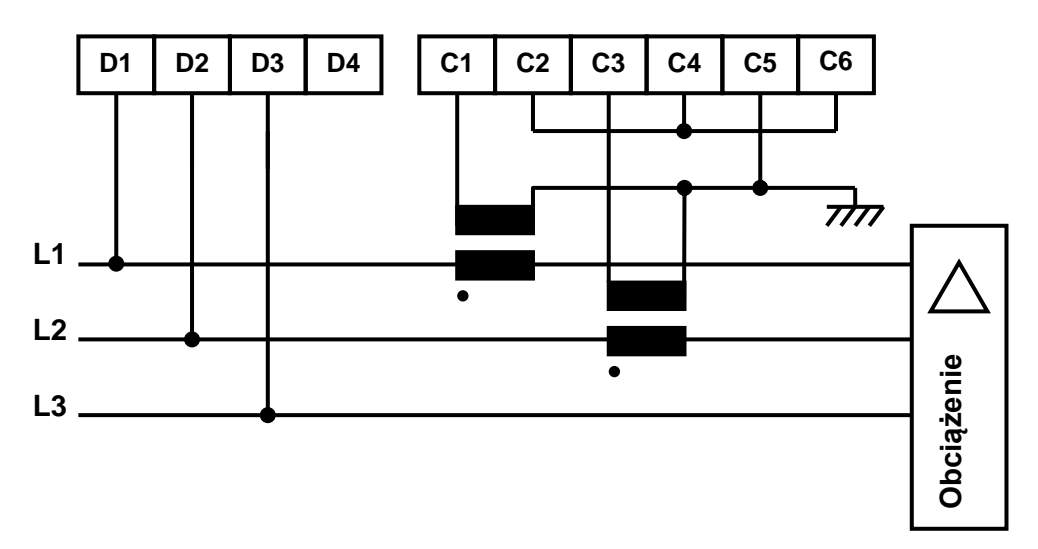

**[ 3W 2I UN ] : Trófazowa 3-przewodowa niesymetryczna z pomiarem 2 prądów (IL2 nieprzyłączony)**

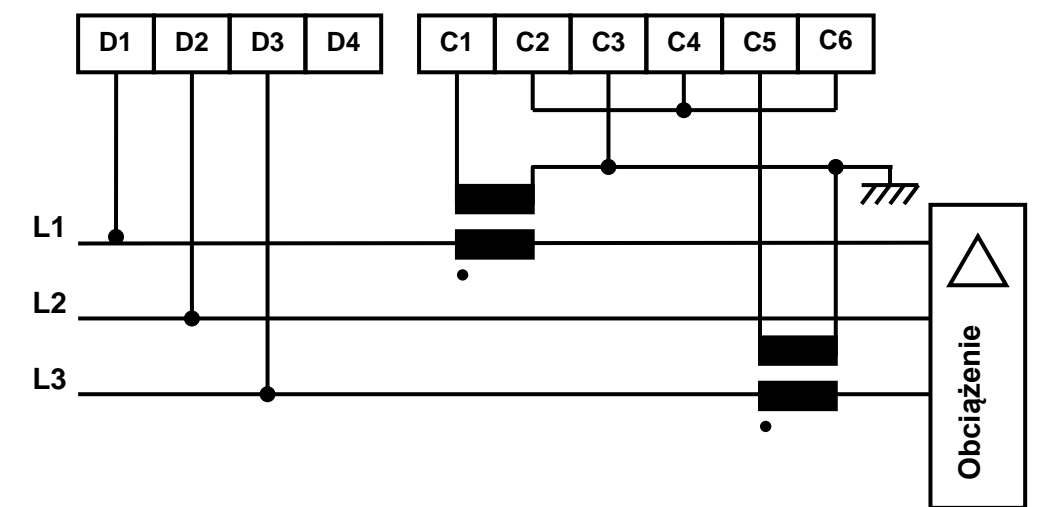

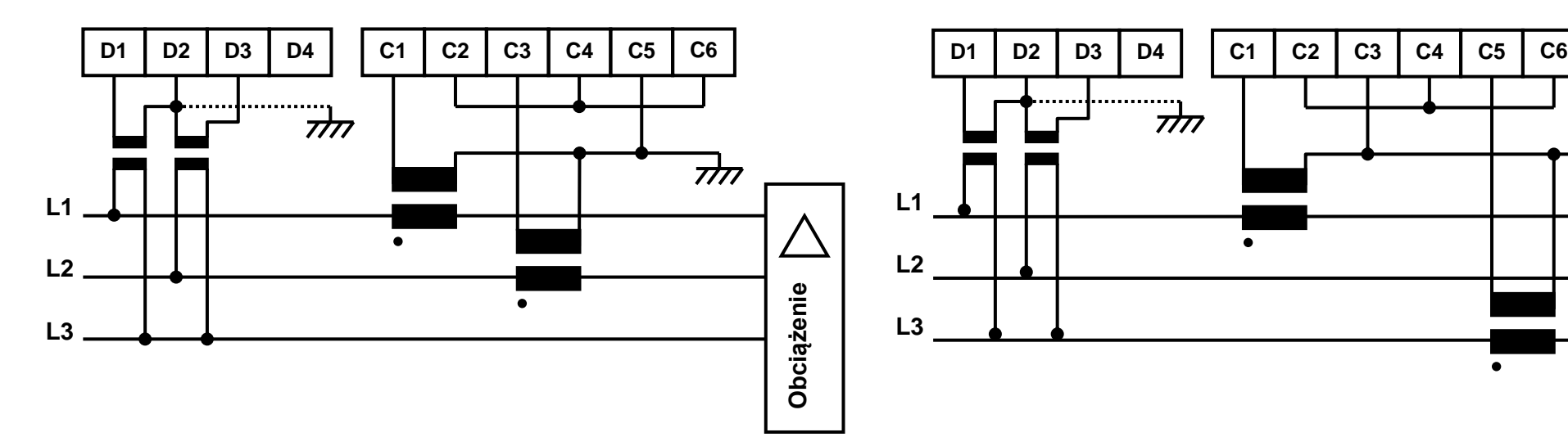

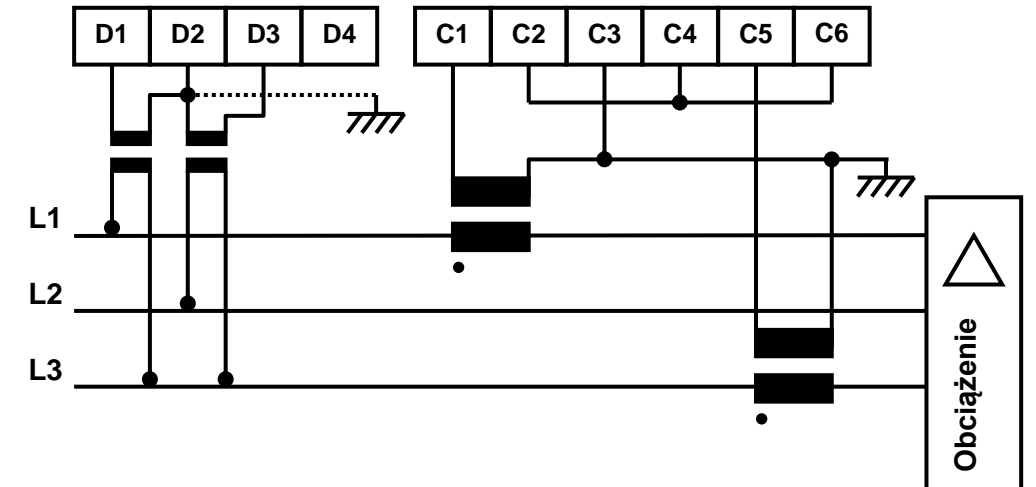

### **[ 3W 3I UN ] : Trójfazowa 3-przewodowa niesymetryczna bez zera (3 prądy) [ 4W UNBAL ] : Trójfazowa niesymetryczna z zerem**

**Obciążenie L1 L2 L3 D1 D2 D3 D4 C1 C2 C3 C4 C5 C6**

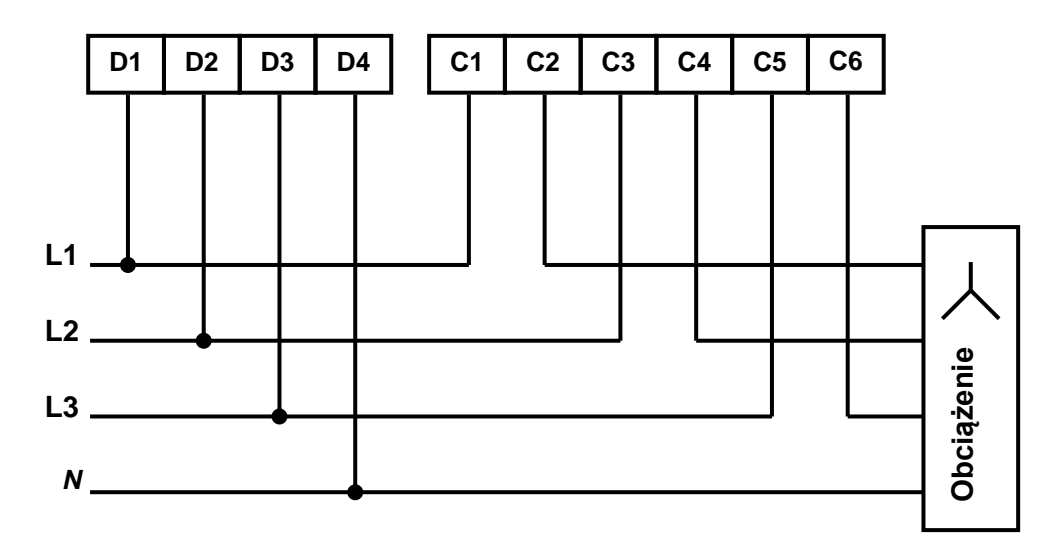

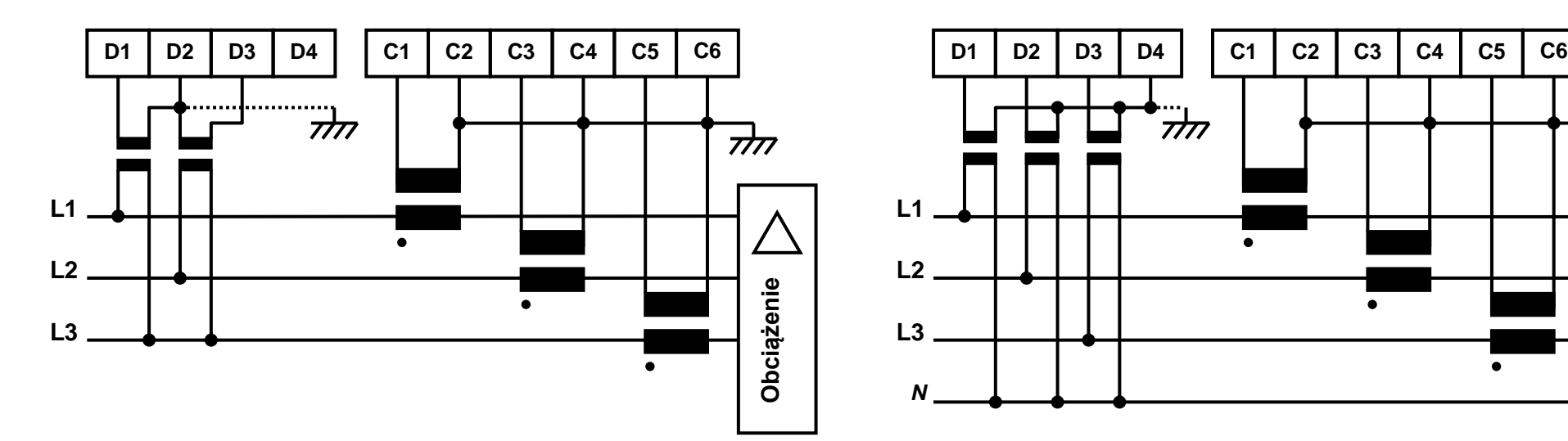

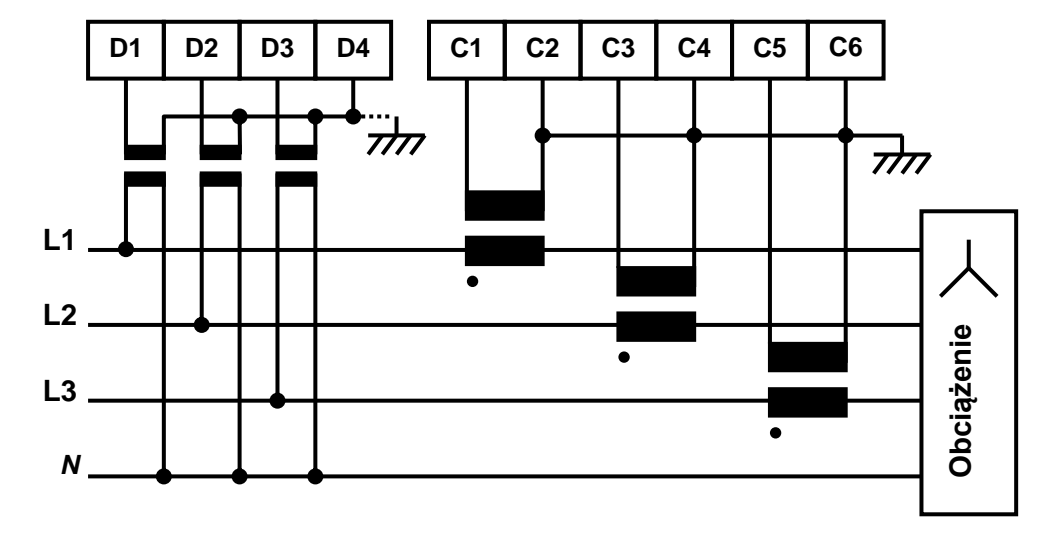

# *4.3 WYJŚCIE CYFROWE RS485 :*

- Rezystor końca linii Zo pozwala na zmniejszenie wpływu odbicia w liniach długich.

Dla prędkości <9600 bodów rezystor nie jest konieczny, od 1000m przy 9600 bd i 700m przy 19200 bd jest on wymagany.

- Należy używać kabli ekranowanych w celu zmniejszenia wpływu otoczenia. Podłącz uziemienie do obu końców kabla ekranowanego.
- W przypadku problemów z komunikacją: zmień polaryzację Rx i Tx na masterze. Sprawdź czy z urządzenia nadrzędnego przychodzi transmisja do urządzenia po kablu Tx.
- Jeśli to konieczne, podłącz rezystor końca linii Zo (120 ohm) przy EVA.
- UWAGA: zawsze polaryzować linię na poziomie mastera.

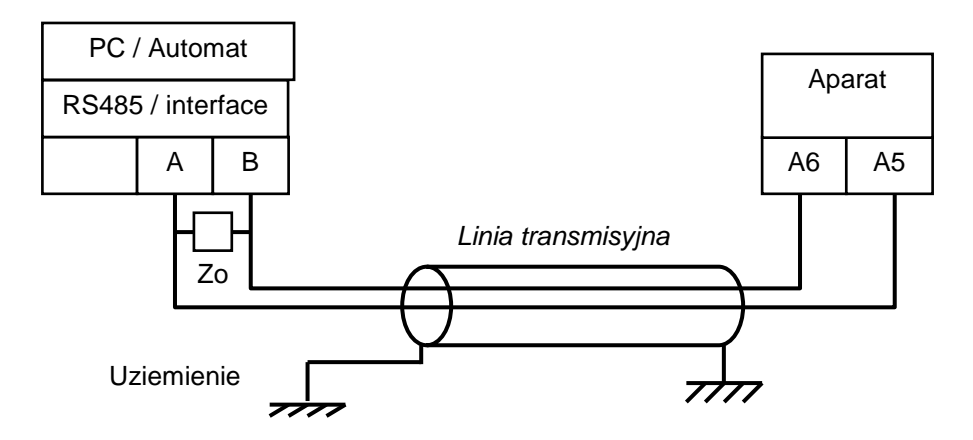

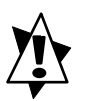

**Uwaga \*** zgodnie z opcjami **:** Przy podłączeniu 2 przewodowym, urządzenie nadrzędne master musi mieć możliwość pracy w takim systemie. Działanie to jest wykonywane z poziomu programu, jeśli jest wybór 4 lub 2 przewodów, i/lub z poziomu interfejsu RS485, przy użyciu mikro-przełączników, które zatwierdzają emisję z sygnałem RTS (lub DTR).

# *4.4 WYJŚCIA ANALOGOWE : \**

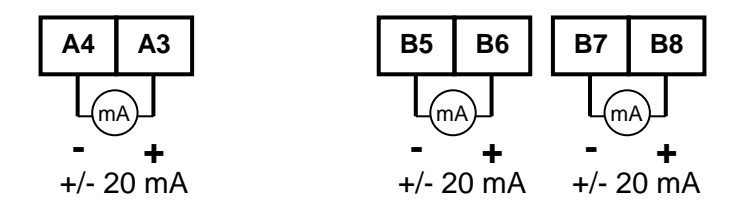

# *4.5 WYJŚCIA PRZEKAŹNIKOWE : \**

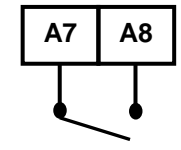

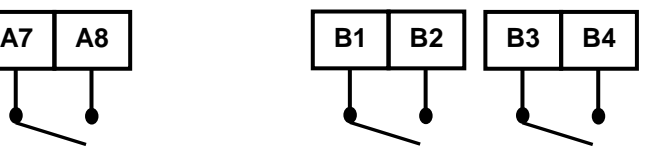

# **5. PROGRAMOWANIE**

*.*

# **Przez klawiaturę na płycie czołowej**

Zabezpieczenie programowaniua przy pomocy kodu.

# **Przez program konfiguracyjny SlimSET**

Do komunikacji pomiędzy PECA21, a PC potrzebny jest standardowy kabel połączeniowy (USB / µUSB). Podłącz gniazdo µUSB z boku obudowy, a następnie podłącz gniazdo USB do portu USB w komputerze. Program SlimSET pozwala na odczyt pomiarów i konfiguracji lub modyfikację konfiguracji aparatu.

Każda konfiguracja jest przechowywana w postaci plików zapisanych na dysku. Pliki te można przeglądać, modyfikować, kopiować lub ładować do konwerterów. Formularze można tworzyć z podłączonym konwerterem lub bez niego.

Oprogramowanie to umożliwia również tworzenie kopii zapasowych istniejących konfiguracji z urządzeń już eksploatowanych. Wydruk wszystkich plików jest możliwy na każdym typie drukarki.

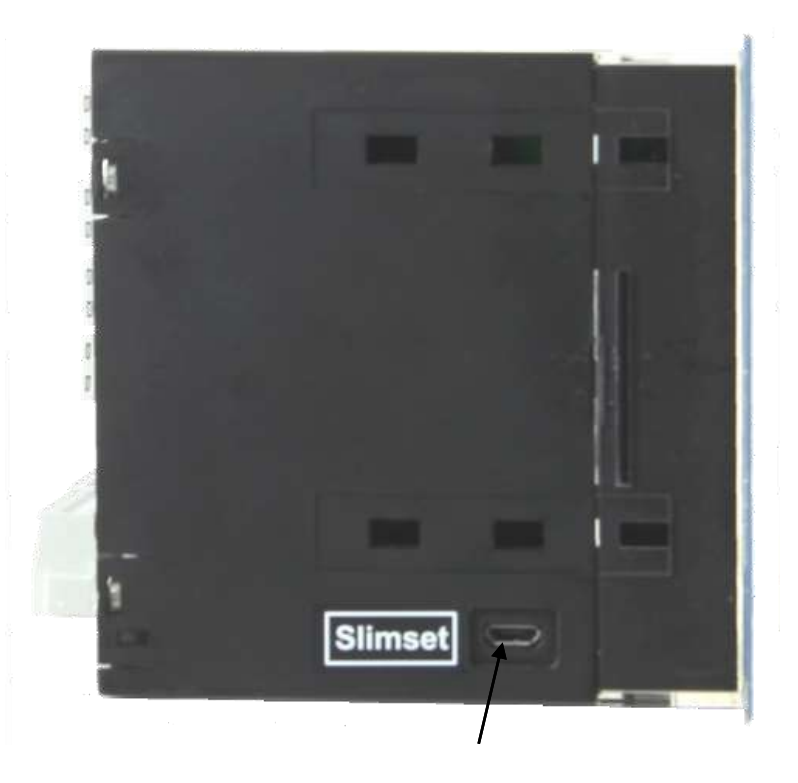

Gniazdo µUSB do programu Slimset

# Płyta czołowa

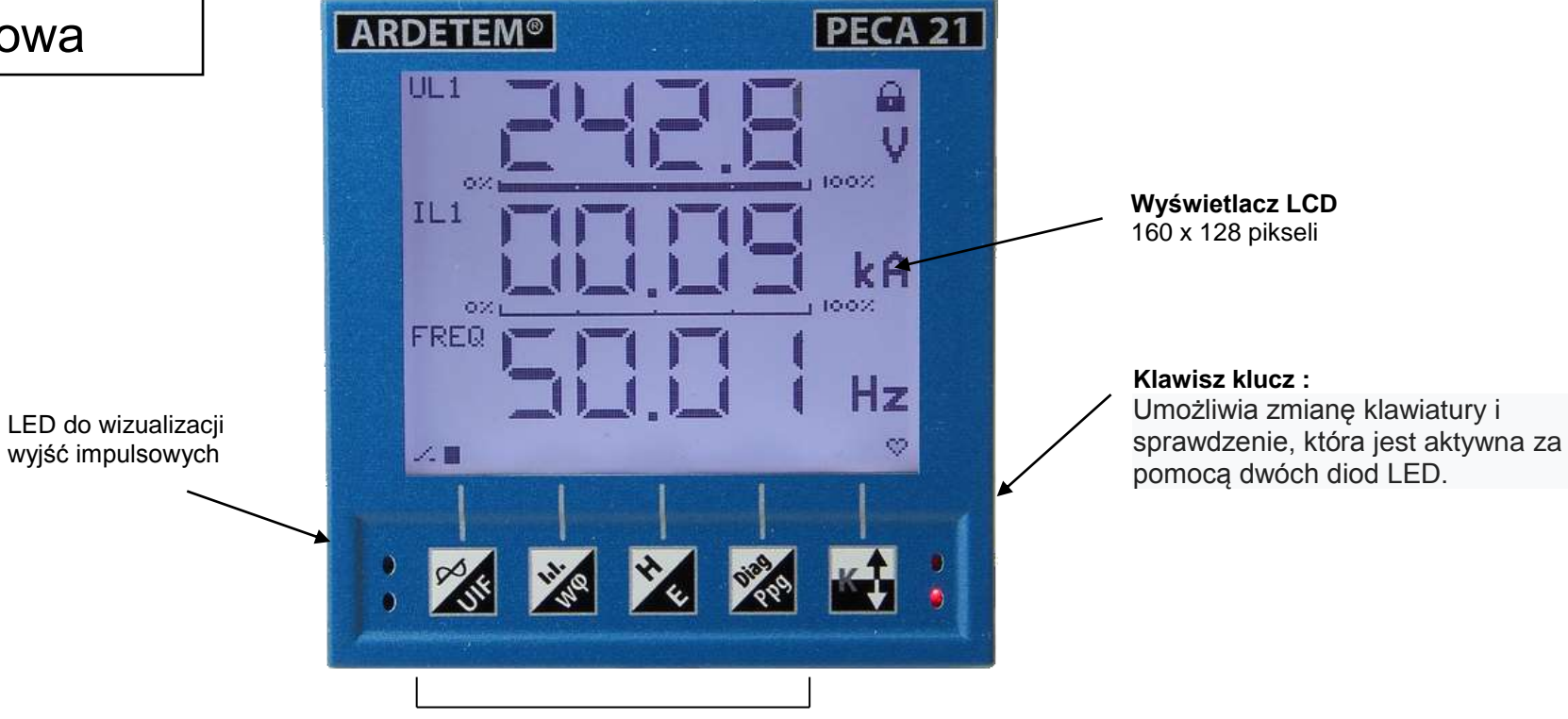

**2 Klawiatury z 4 przyciskami**

**Klawiatura 1 :**

- **U I F** : Wartości skuteczne napięć i prądów + pomiar częstotliwości
- **W φ** : Wartości mocy i współczynnika mocy
- **E** : Liczniki energii.
- **Ppg** : Strona pomiarów programowanych (patrz strona 36)

### **Klawiatura 2 :**

- $\rightarrow$ : Tryb oscyloskopu i wyświetlanie wektorów Fresnela.
- $\prod$ . : Wyświetlacz słupkowy prądów i mocy.
- **H** : Wyświetlanie harmonicznych (bargraf i wartość w %).
- **Diag** : Wyświetlanie strony diagnostycznej i wartości lub stanów wyjść.

# Klawiatura: Podstawy

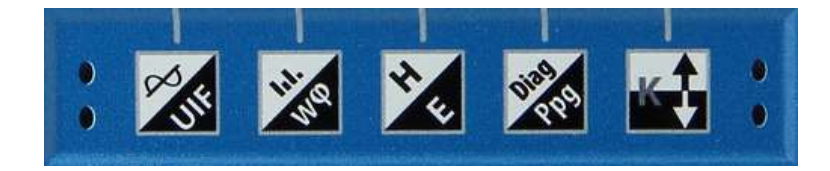

# **Klawisz klucz**

# Odblokowanie klawiatury :

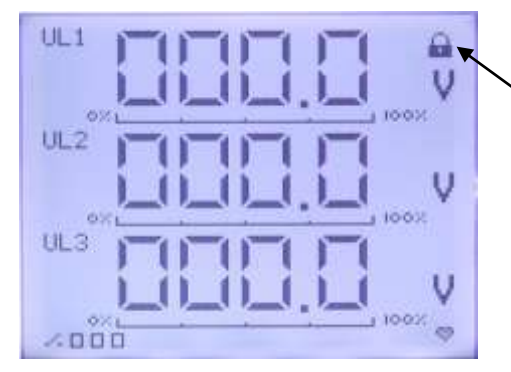

#### **Symbol blokady klawiatury.**

Po 30 sekundach bezczynności klawiatura w trybie pomiarowym blokuje się, aby zapobiec przedwczesnemu naciśnięciu. Aby go odblokować, po prostu naciśnij przycisk klucza przez 2 sekundy, aż pojawi się poniższy symbol :

W trybie pomiarowym po odblokowaniu klawiatury klawisz Key ma 2 funkcje:

1) Krótkie naciśnięcie zmienia typ pomiarów skojarzonych z klawiszami. diody LED informują, która klawiatura jest aktywna:

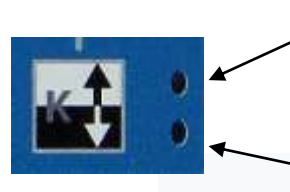

Funkcja oscyloskopu ,bargrafów, harmonicznych i diagnostyki.

 Wyświetlanie prądów, napięć, częstotliwości, mocy, cosφi, energii i zaprogramowanej strony.

2) Długie naciśnięcie > 2 sek. umożliwia wejście do menu konfiguracji urządzenia.

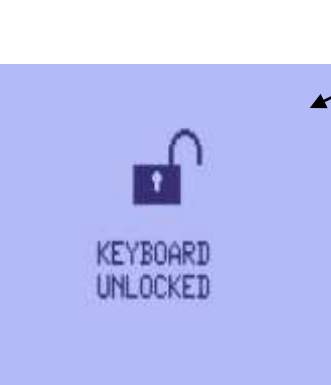

W trybie konfiguracji pasek symboli na ekranie pokazuje funkcje klawiszy :

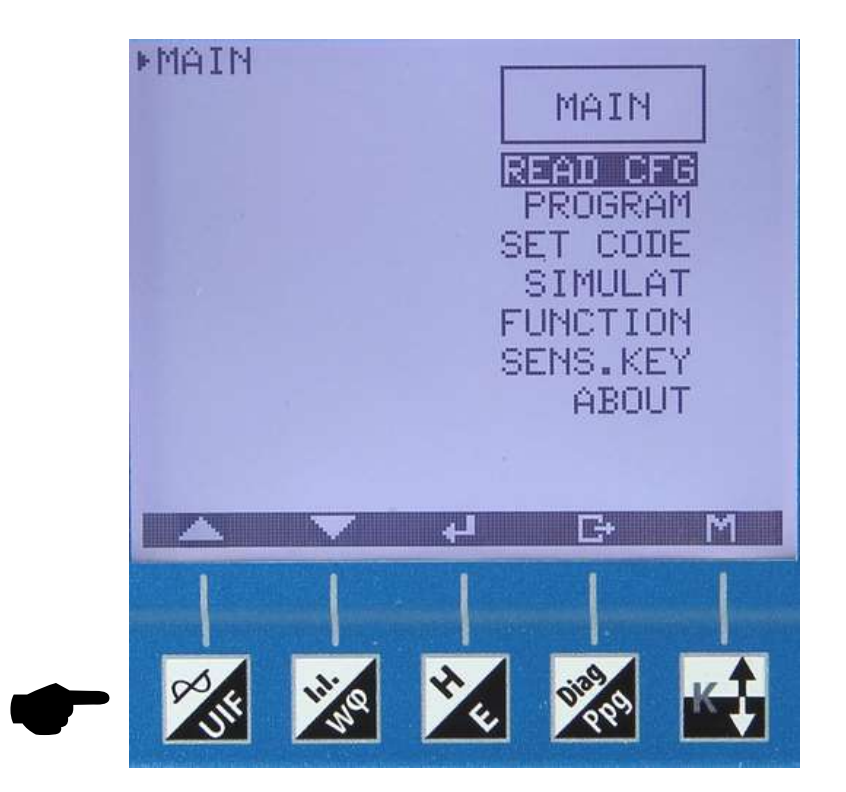

- **:** Umożliwia poruszanie się po menu rozwijanym lub zwiększanie i zmniejszanie wartości podczas wprowadzania.
- 
- : Służy do zatwierdzenia dostępu do wybranej opcji menu lub zatwierdzenia wybranej wartości.

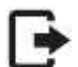

: Pozwala wrócić do górnego menu

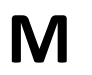

**M** : Pozwala wrócić do menu głównego.

W trybie konfiguracji ekran jest podzielony na dwie części :

**FMAIN** ▶READ CFG **INPUT EINPUT** NETWORK **RANGE** T. RATIO CUTOFF **FUNCTION**  $\overline{\mathbb{D}}$ النه M

Po prawej stronie menu, a po lewej ścieżkę prowadzącą do tej strony.

# Ekran pomiarów

Opis :

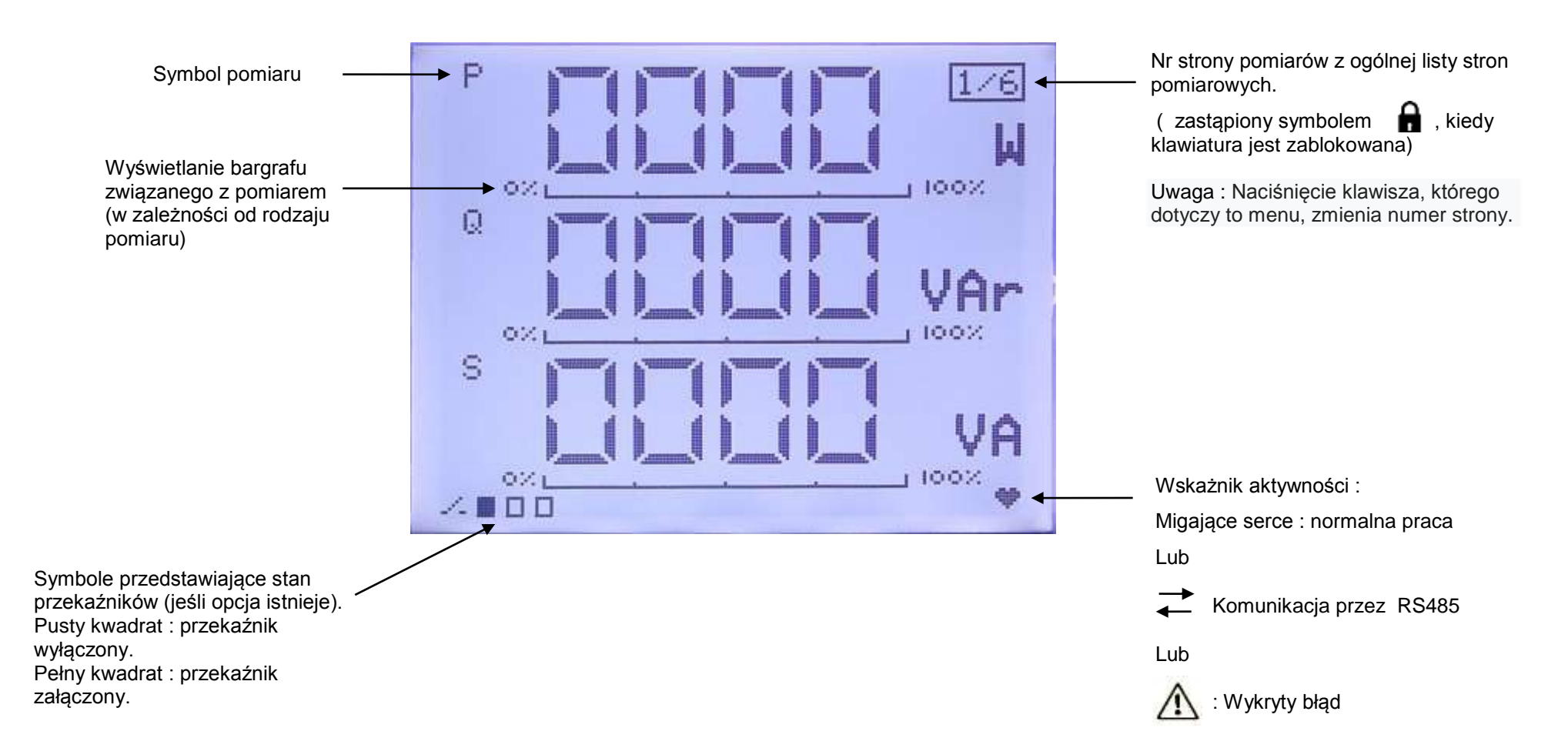

# **Poruszanie się po menu :**

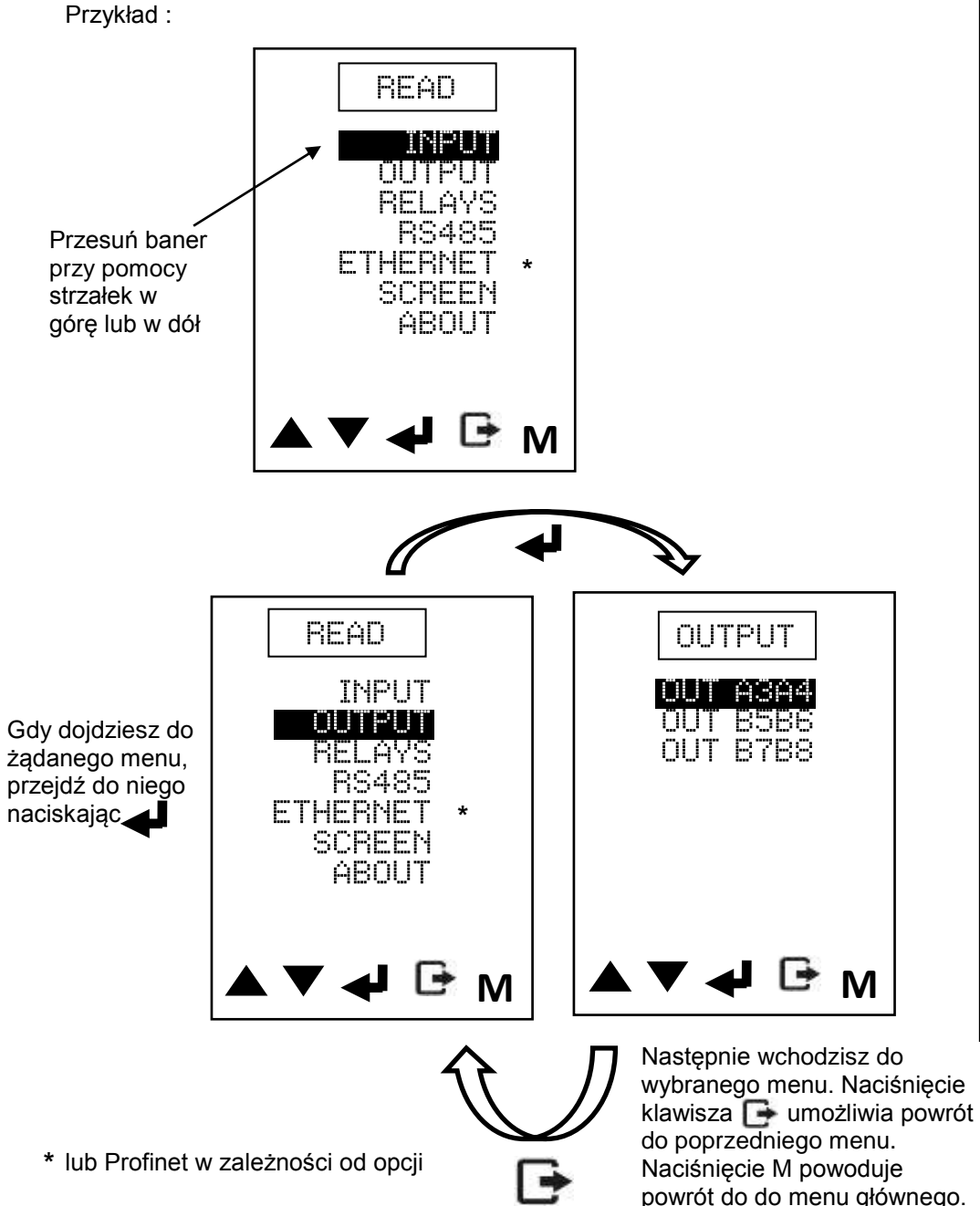

# **Wprowadzenie wartości :**

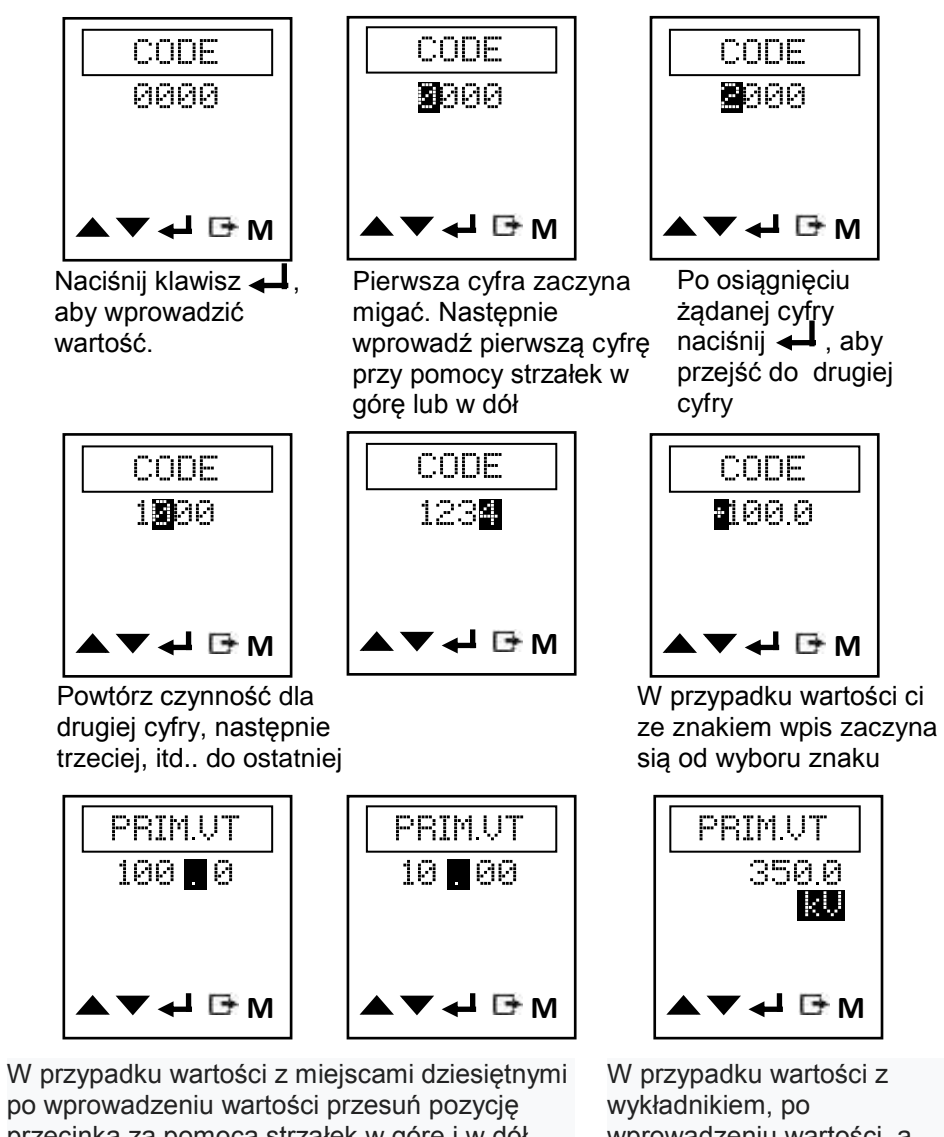

przecinka za pomocą strzałek w górę i w dół. Naciśnięcie **+** podczas wprowadzania umożliwia powrót do starej wartości.

wprowadzeniu wartości, a nastepnie przecinka dziesiętnego, jednostka miga. .Następnie wybierz wartość wykładnika za pomocą strzałek w górę i w dół.

# Menu MAIN

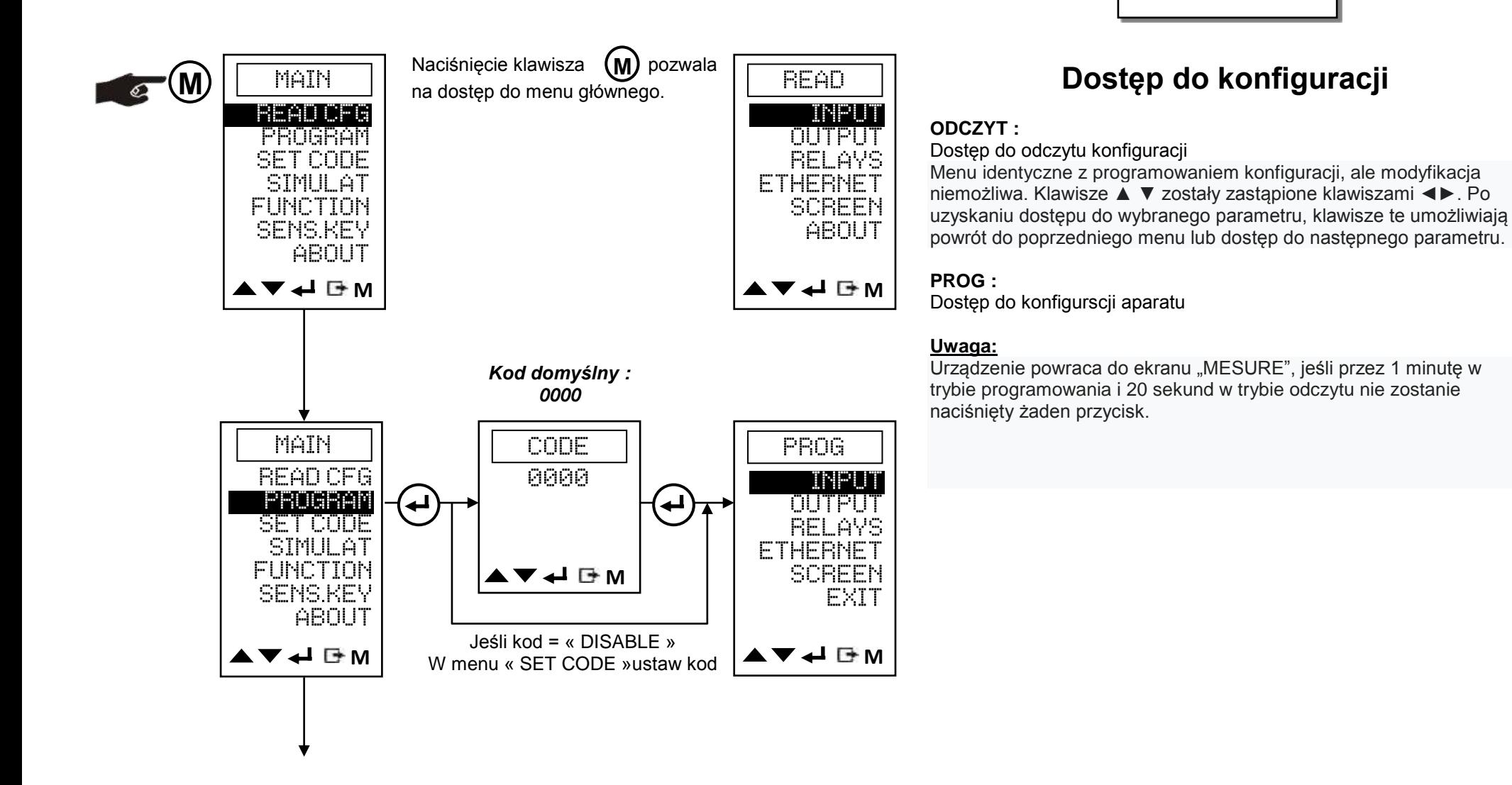

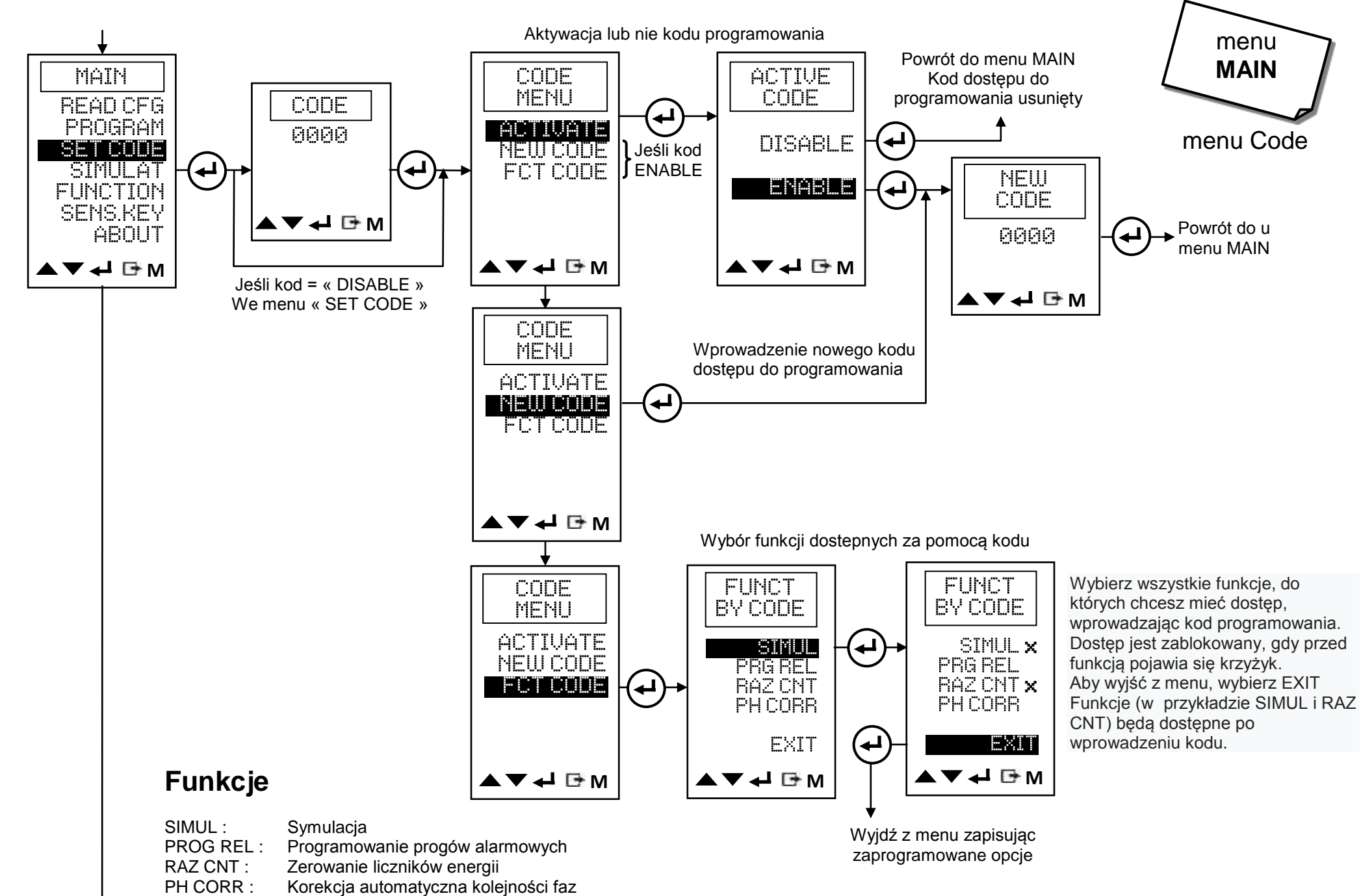

#### menu **Symulacja : MAIN** Istnieje możliwość symulacji działania wyjść analogowych i przekaźnikowych w celu sprawdzenia poprawności konfiguracji menu Simulation Symulacja OUT A3A4 Jeśli dostęp jest zablokowany kodem MAIN **SIMUL** SIMUL OUT A3A4 READ CFG CODE OUT A3A4  $\blacklozenge$  PROGRAM OUT B5B6 Wprowadź wartość, **DOD** 00.00 SET CODE OUT B7B8 która ma być wysłana mA  $\left( \biguplus \right.$  SIMULAT ↵ na wyjście REL A7A8 FUNCTION REL B1B2 SENS.KEY REL B3B4 WEW ABOUT **V**<br>H<sub>M</sub>  $\blacktriangle$   $\nabla$   $\dashv$   $\mathbb{H}$  M **V**<br>M Symulacja przekaźnika A7A8 SIMUL SIMUL REL A7A8 OUT A3A4 OUT B5B6 REL OFF Wybór stanu przekaźnika OUT B7B8<br>**BELLETTER** REL ONREL A7A8<br>REL BIB2  $\left( 1\right)$ Wizualizacja stanu -B1B2 przekażników  $/$ . III REL B3B4 **AV + BM**  $\blacktriangle$   $\blacktriangledown$   $\dashv$   $\boxplus$  M

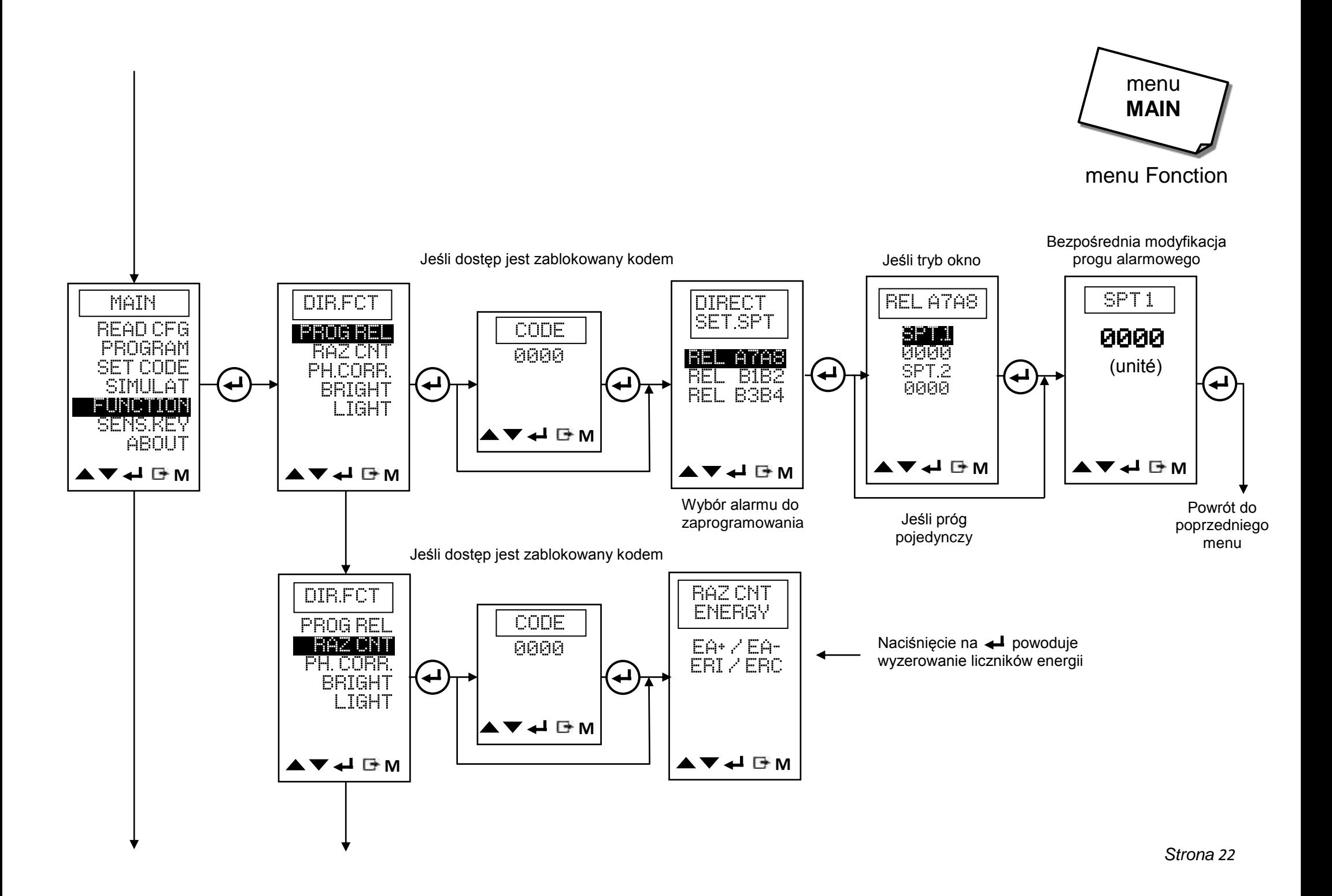

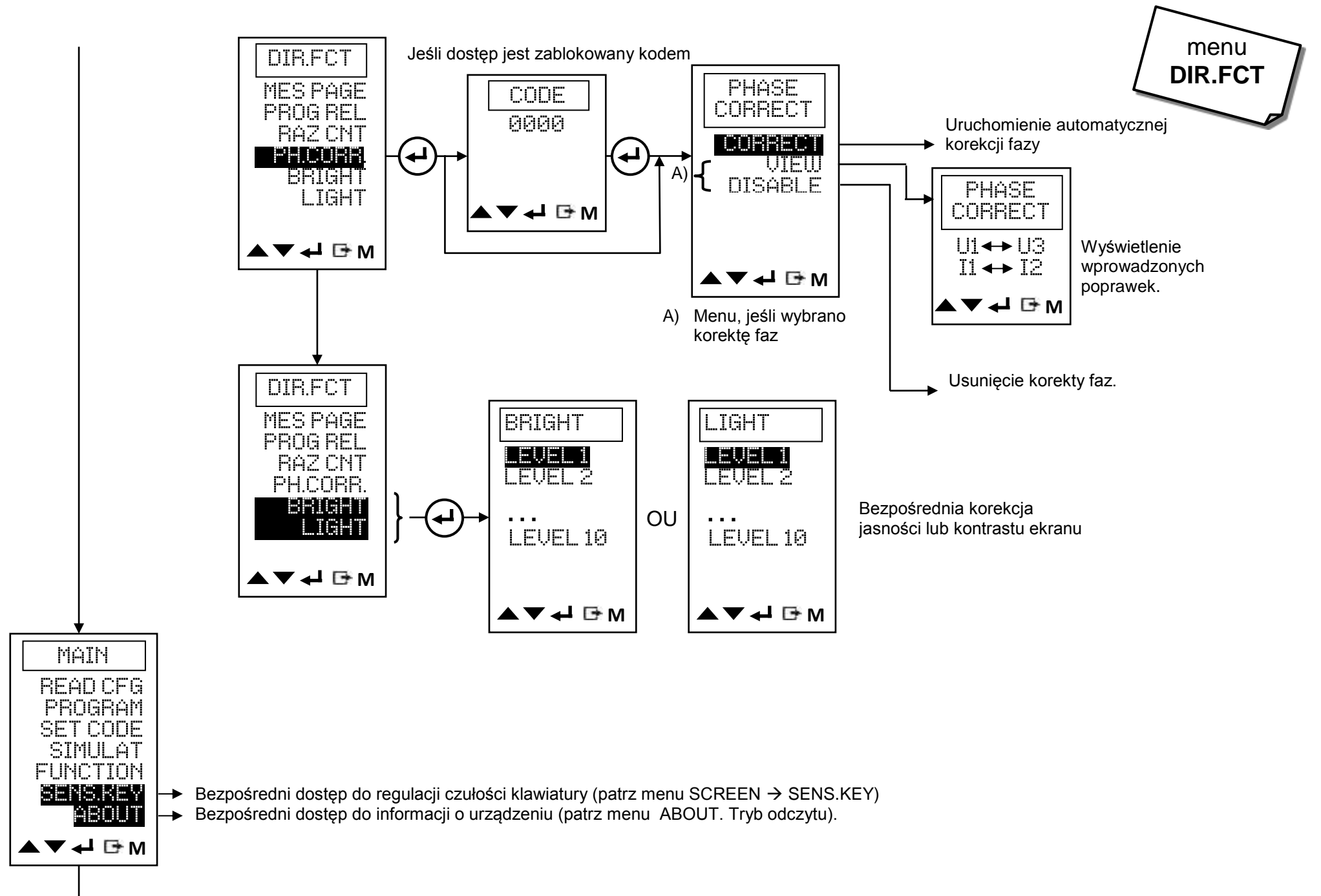

Menu

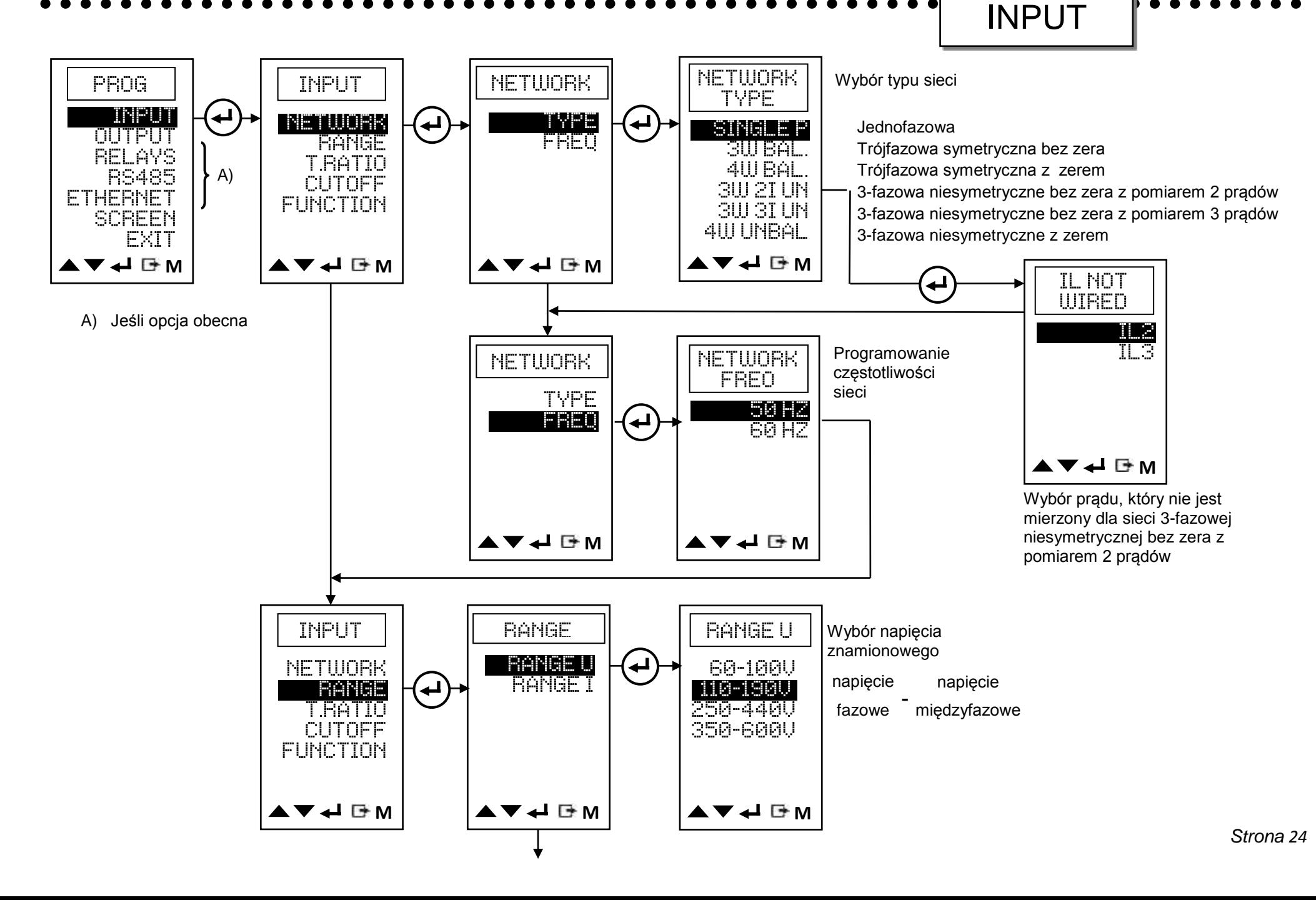

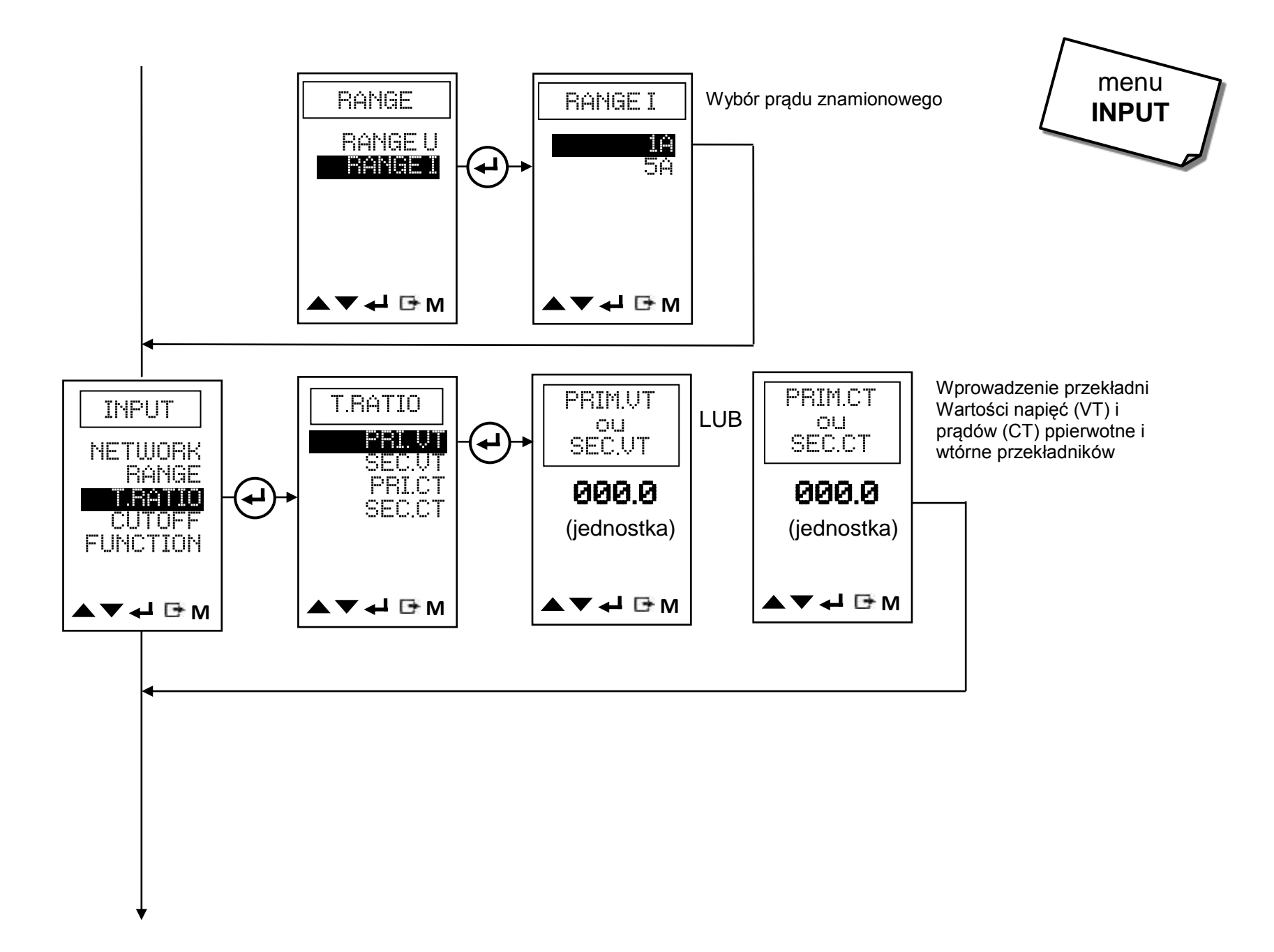

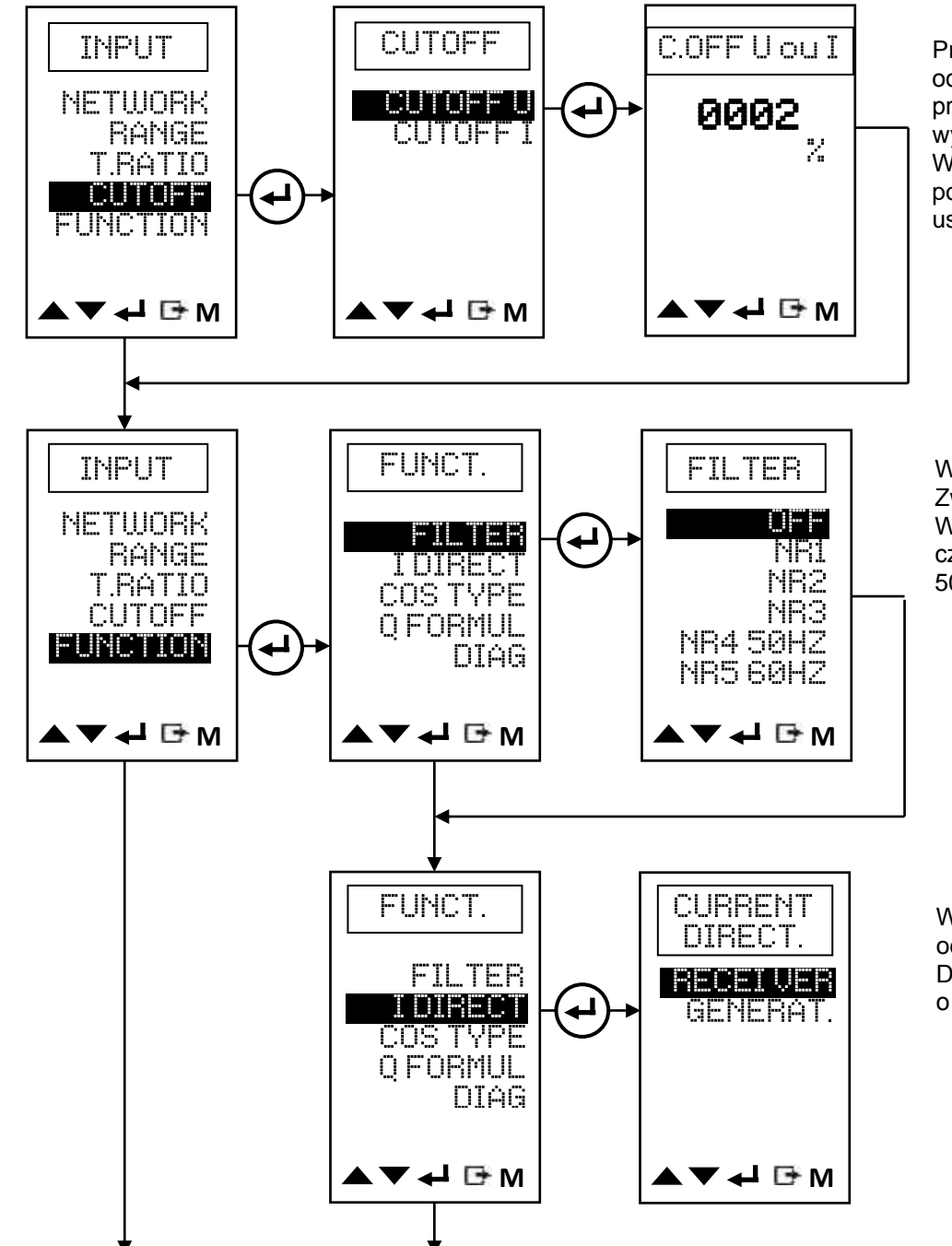

Programowanie odcięcia cut-off dla prądu i napięcia w % wybranej kalibracji. Wartość,poniżej której pomiar zostanie ustawiony na zero.

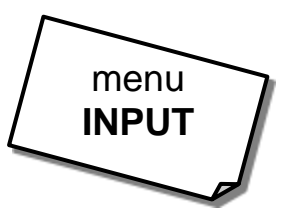

Wybór filtracji cyfrowej. Zwiększ wartość, jeśli pomiary są niestabilne. W przypadku niestabilności pomiaru częstotliwości wybierz NR4 50HZ dla sieci 50Hz lub NR5 60HZ dla sieci 60Hz.

Wybór typu mierzonego urządzenia : odbiornik lub grnerator. Definiuje to kierunek przepłuwu prądu (obrót o 180°).

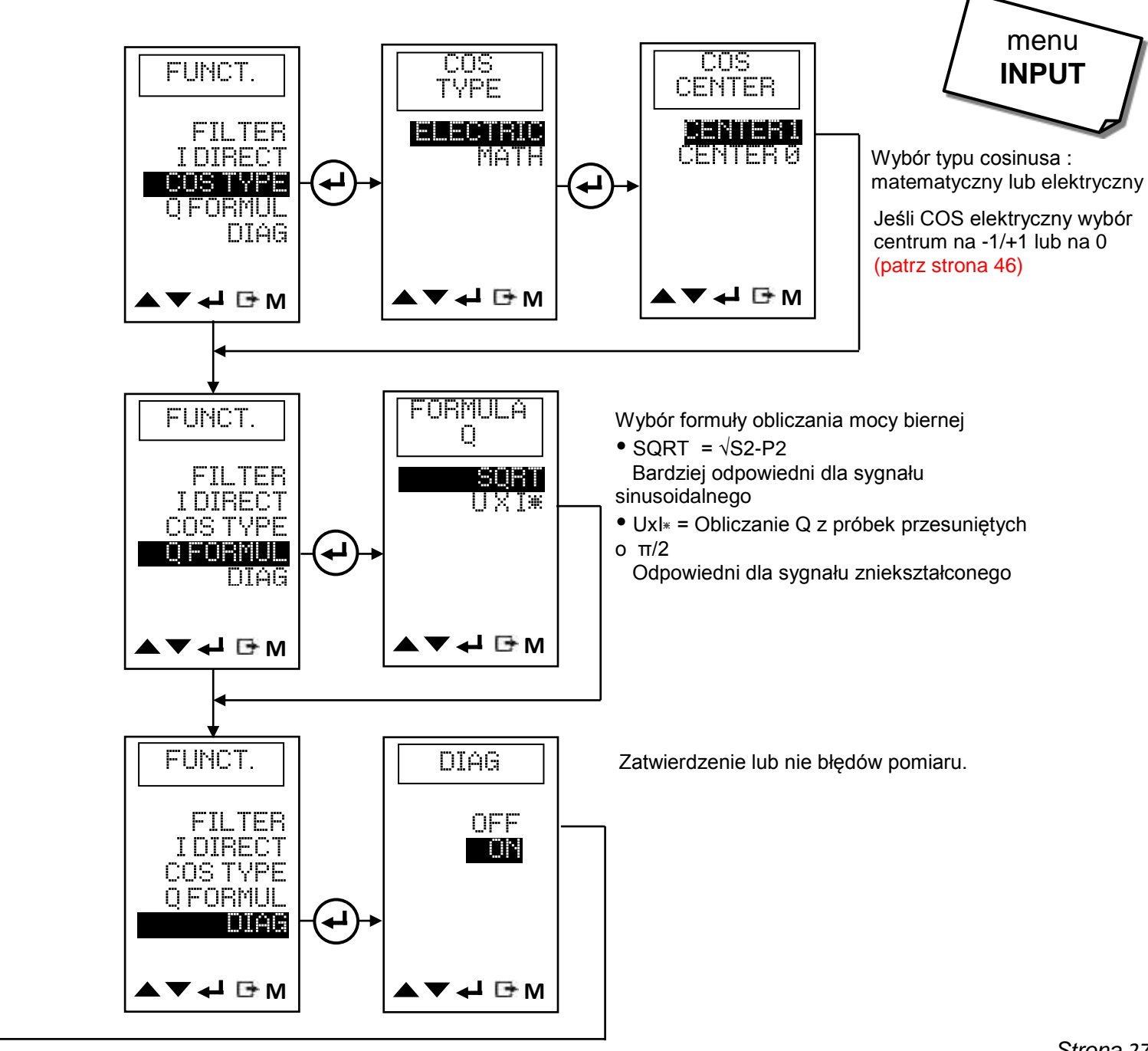

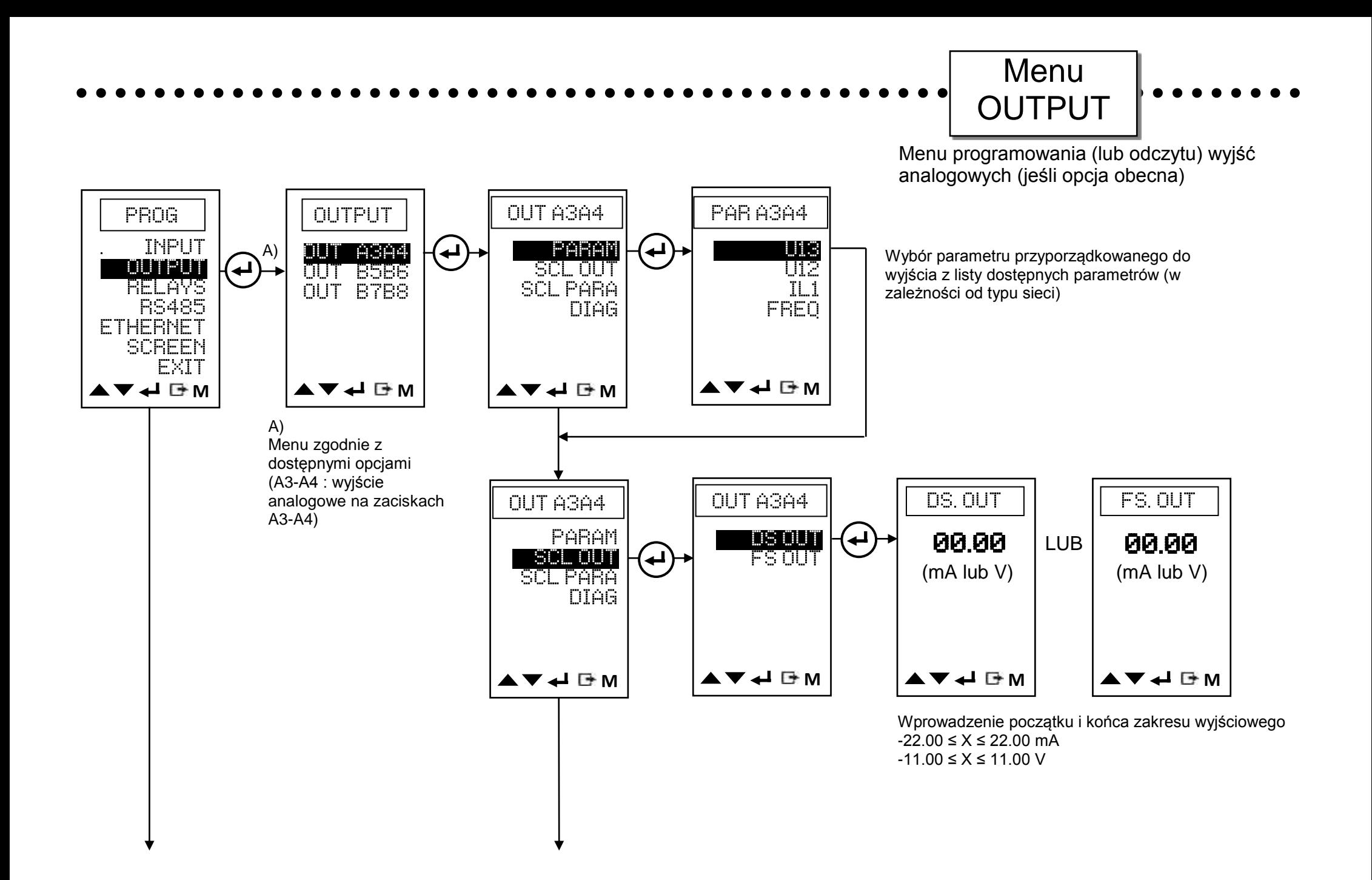

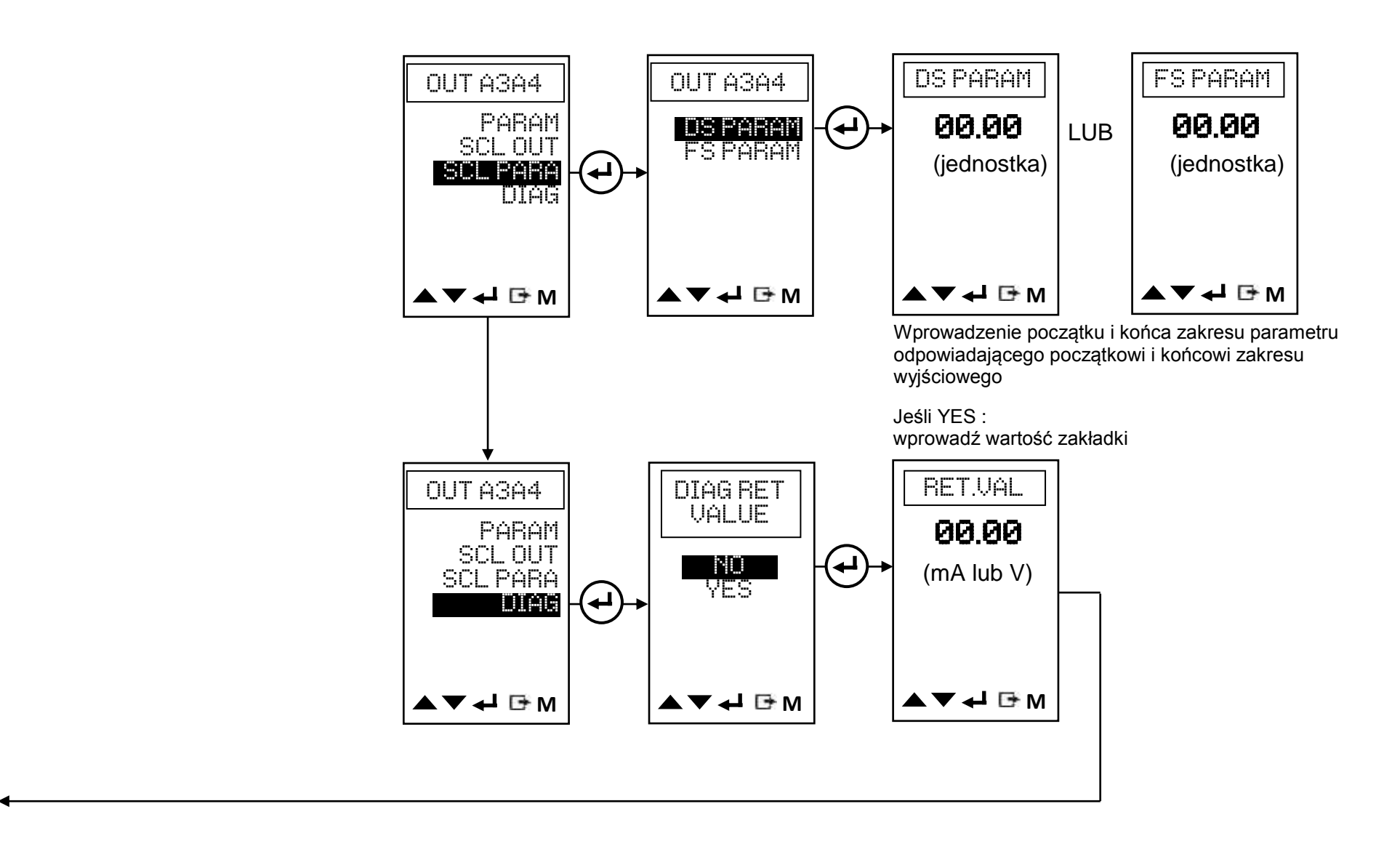

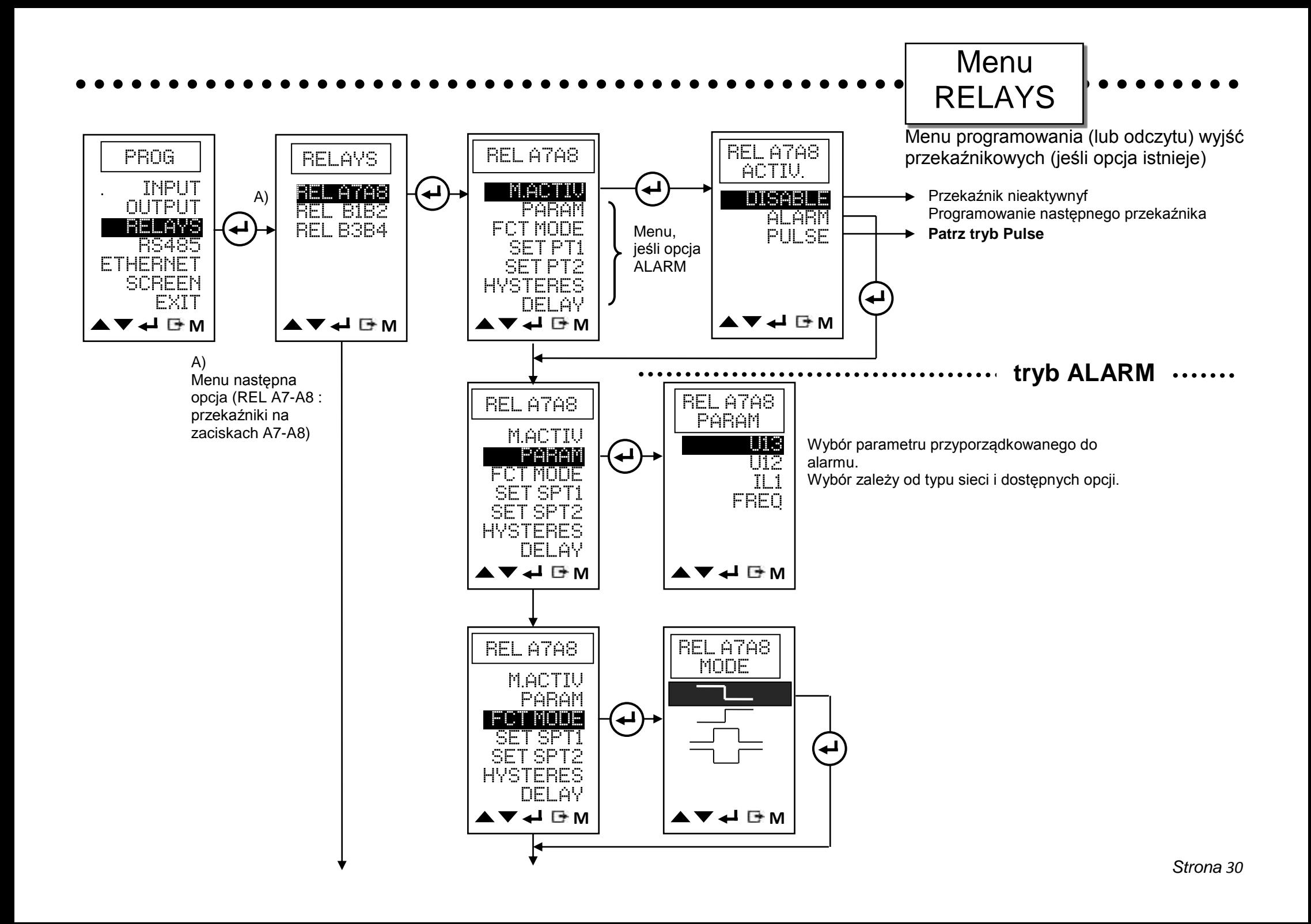

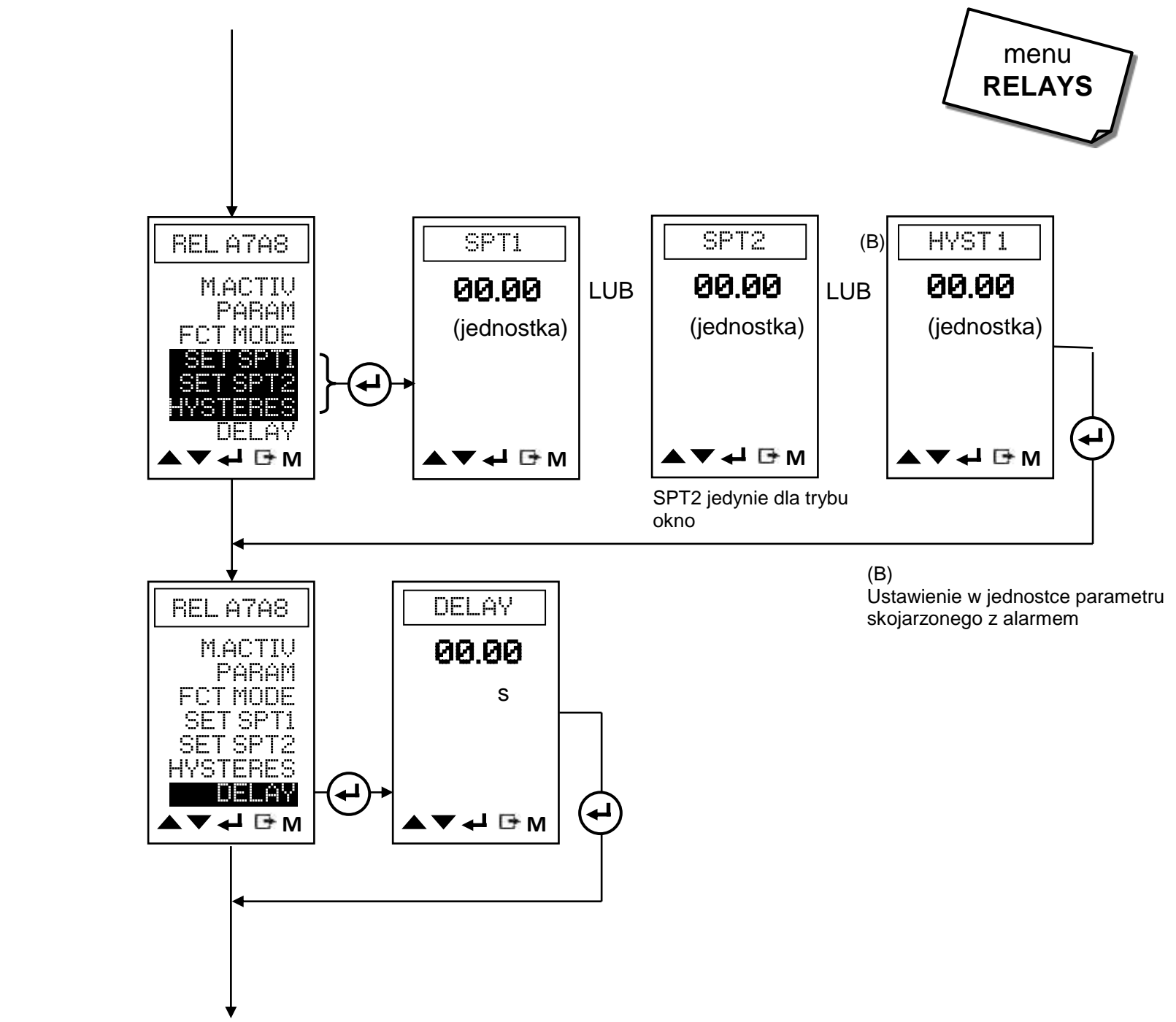

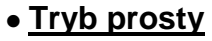

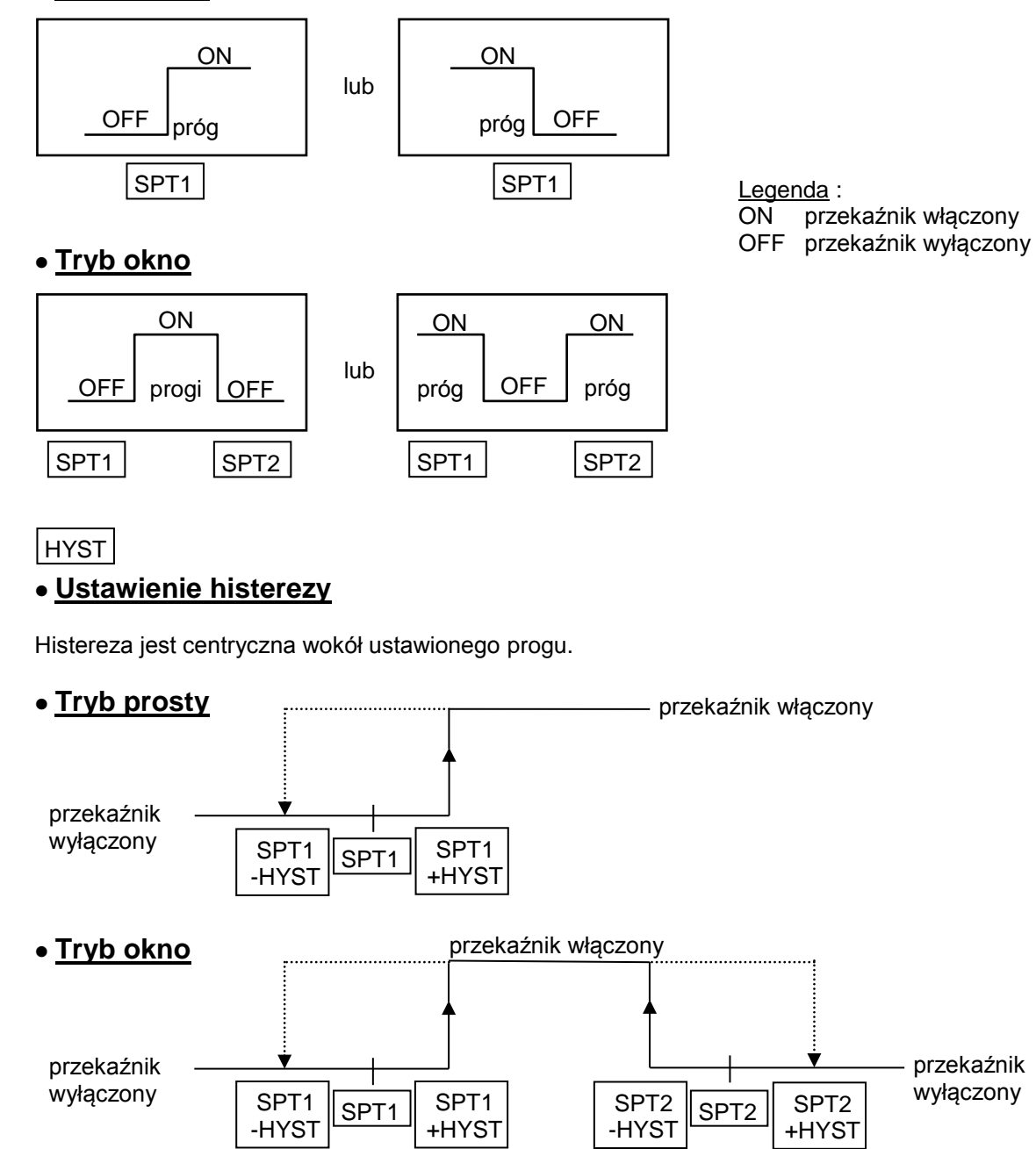

DELAYx

# **Opóźnienie alarmu**

Aktywny przy każdej zmianie stanu alarmowego. Ustawienie opóźnienia od 0 do 999,9 sek.

menu **RELAYS**

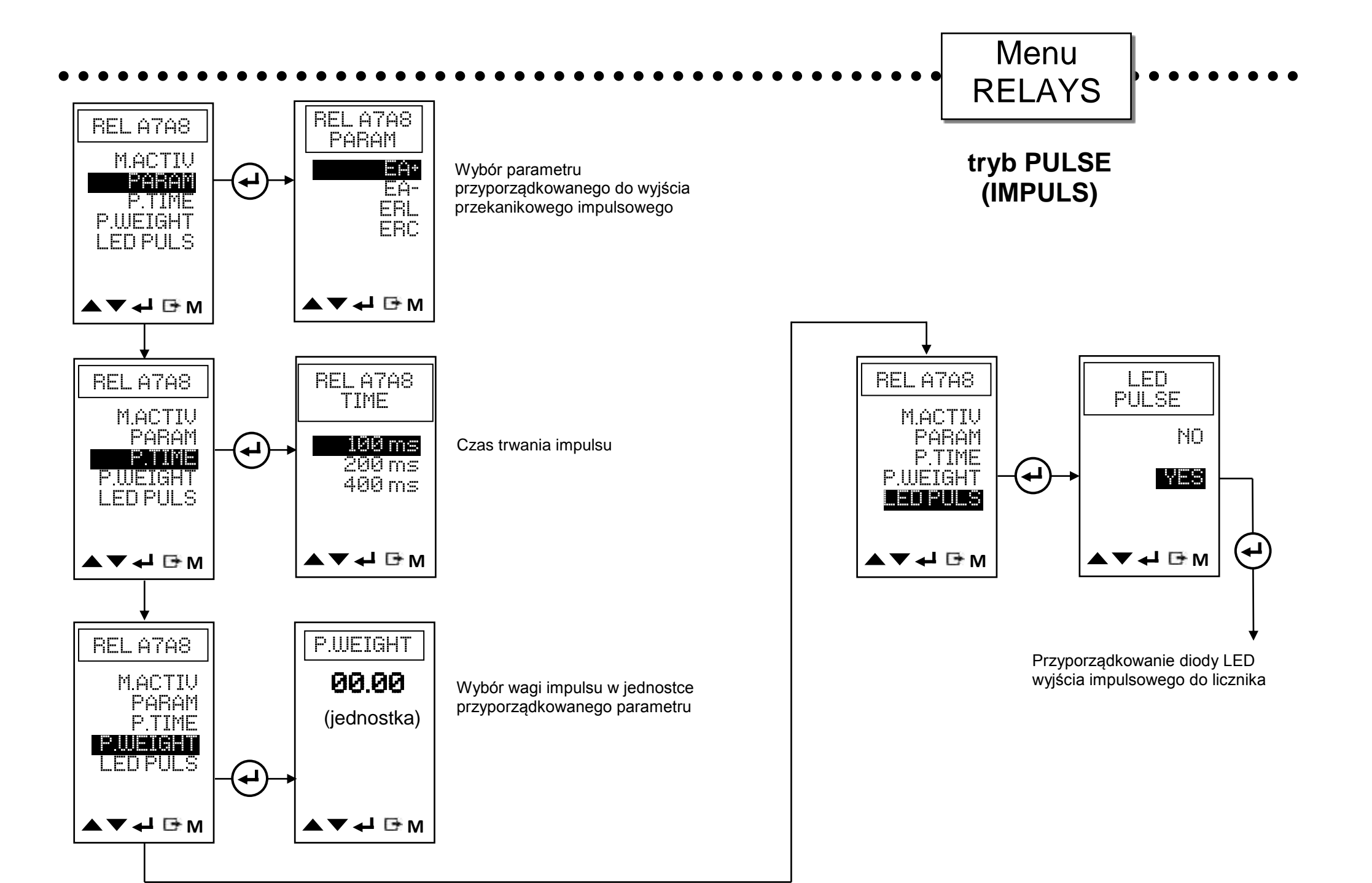

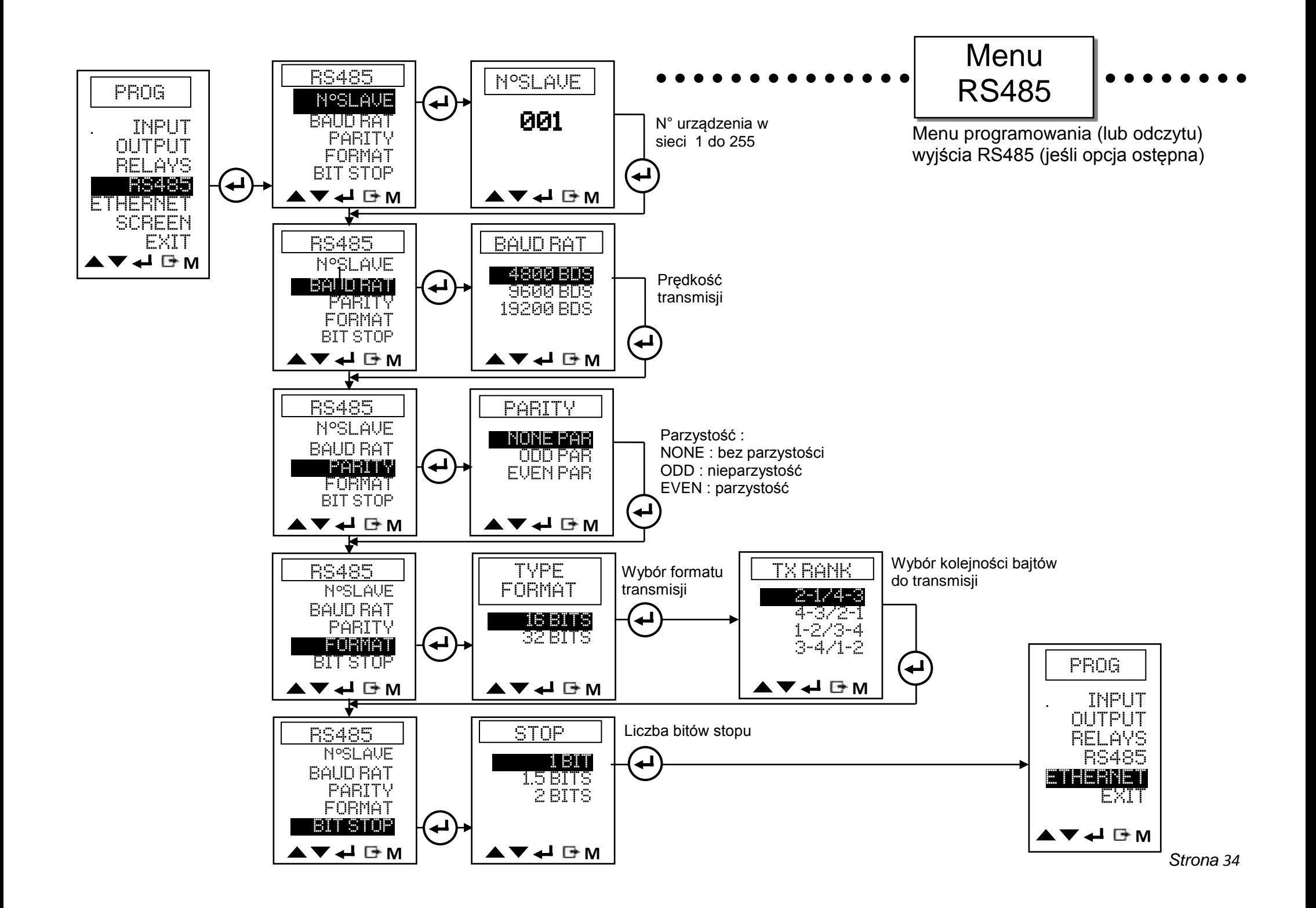

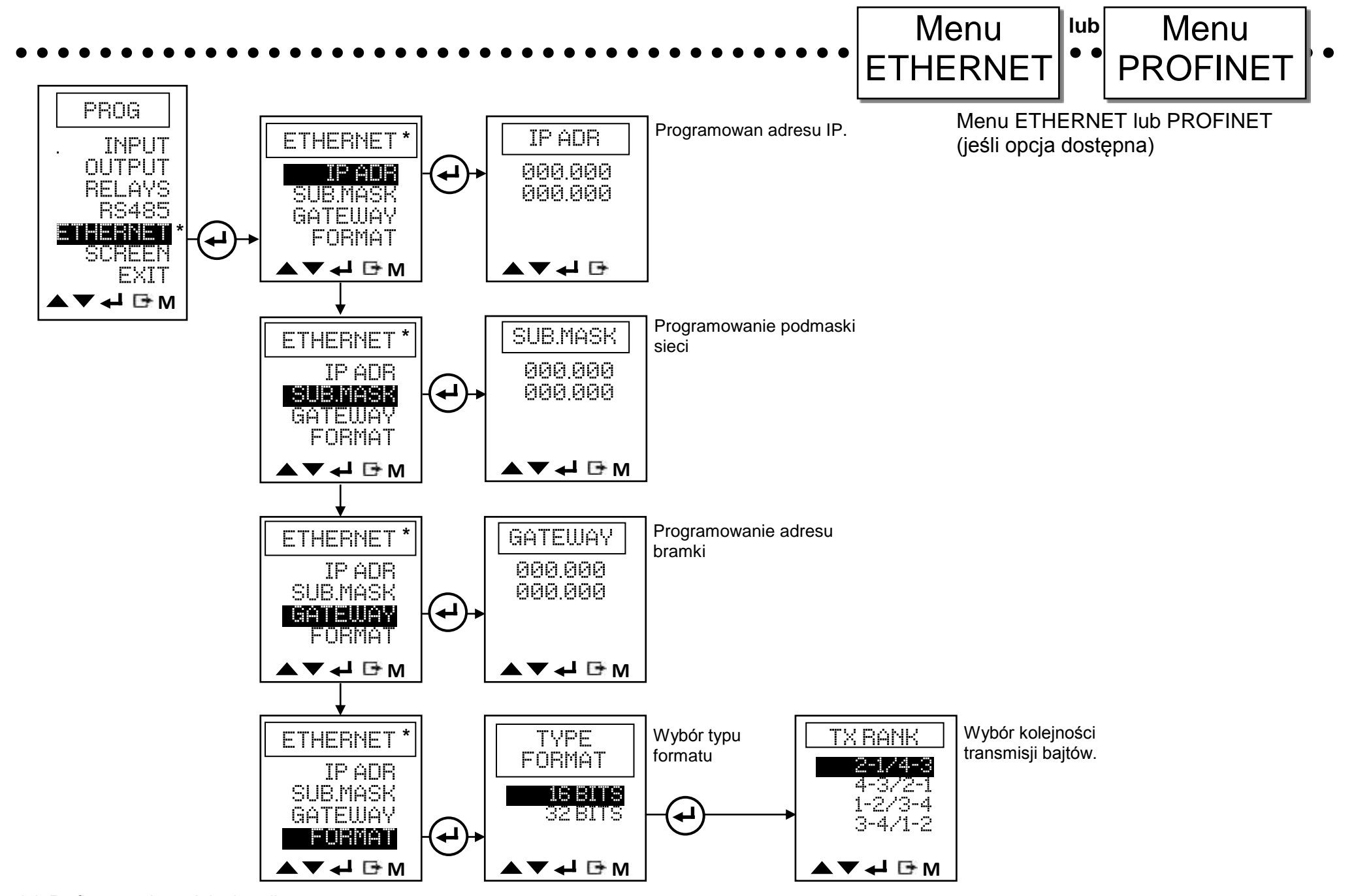

lub Profinet w zależności od opcji **\***

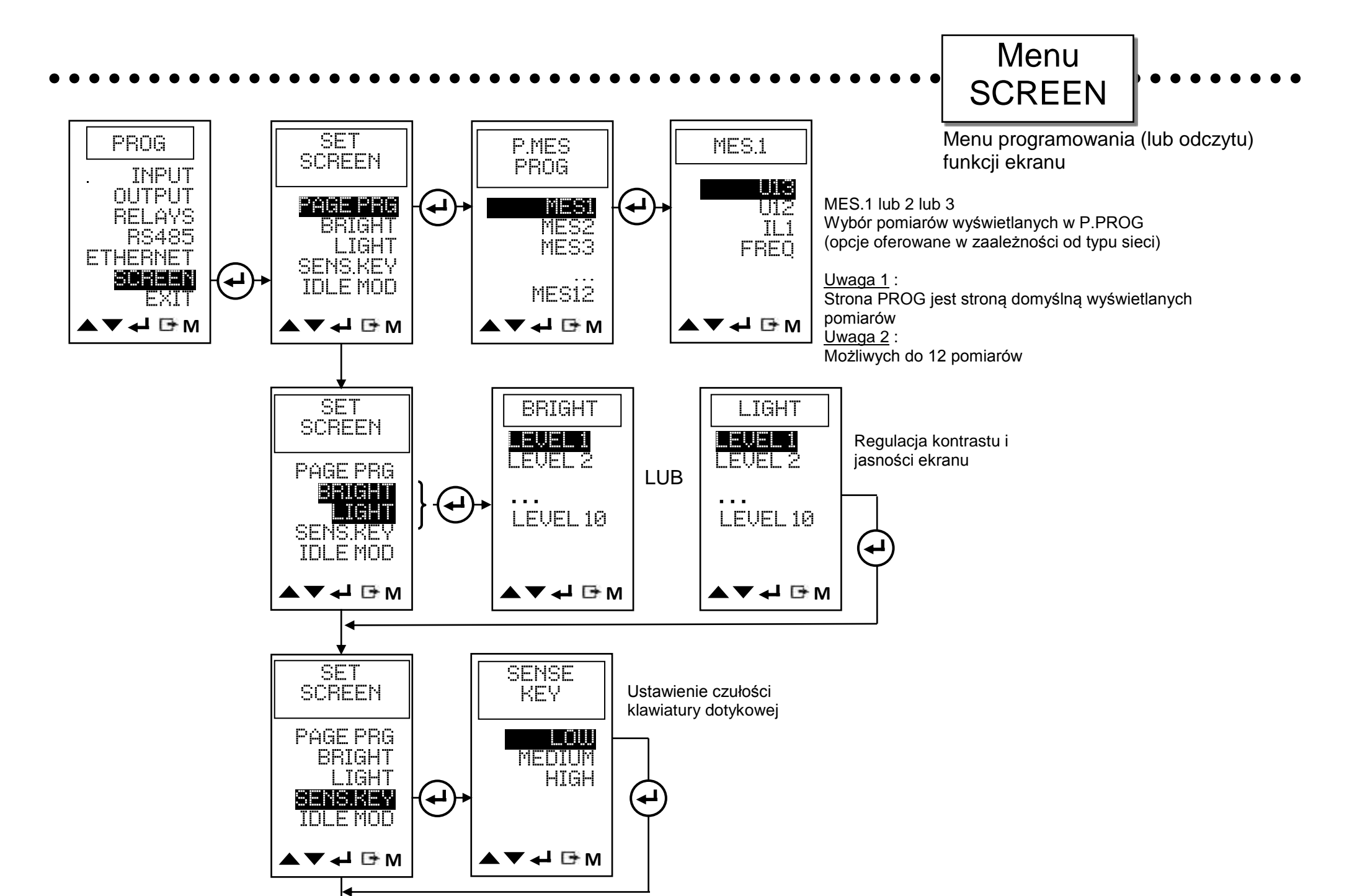

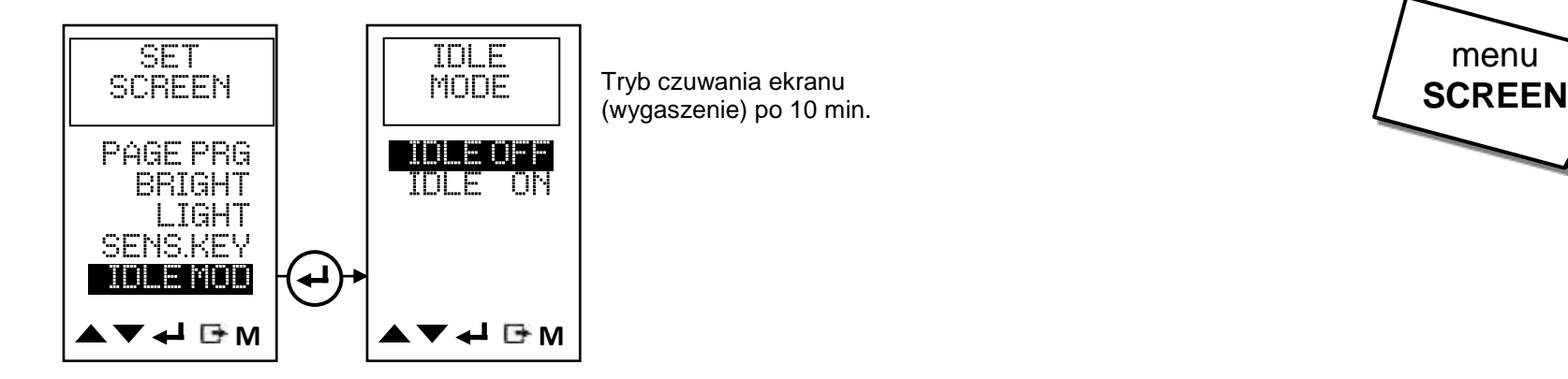

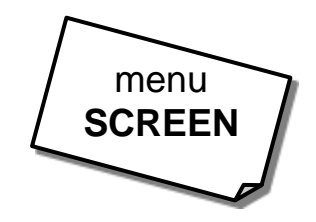

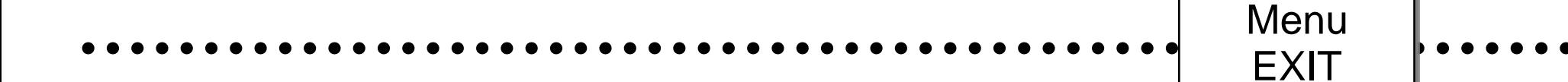

Jedynie tryb programowanie

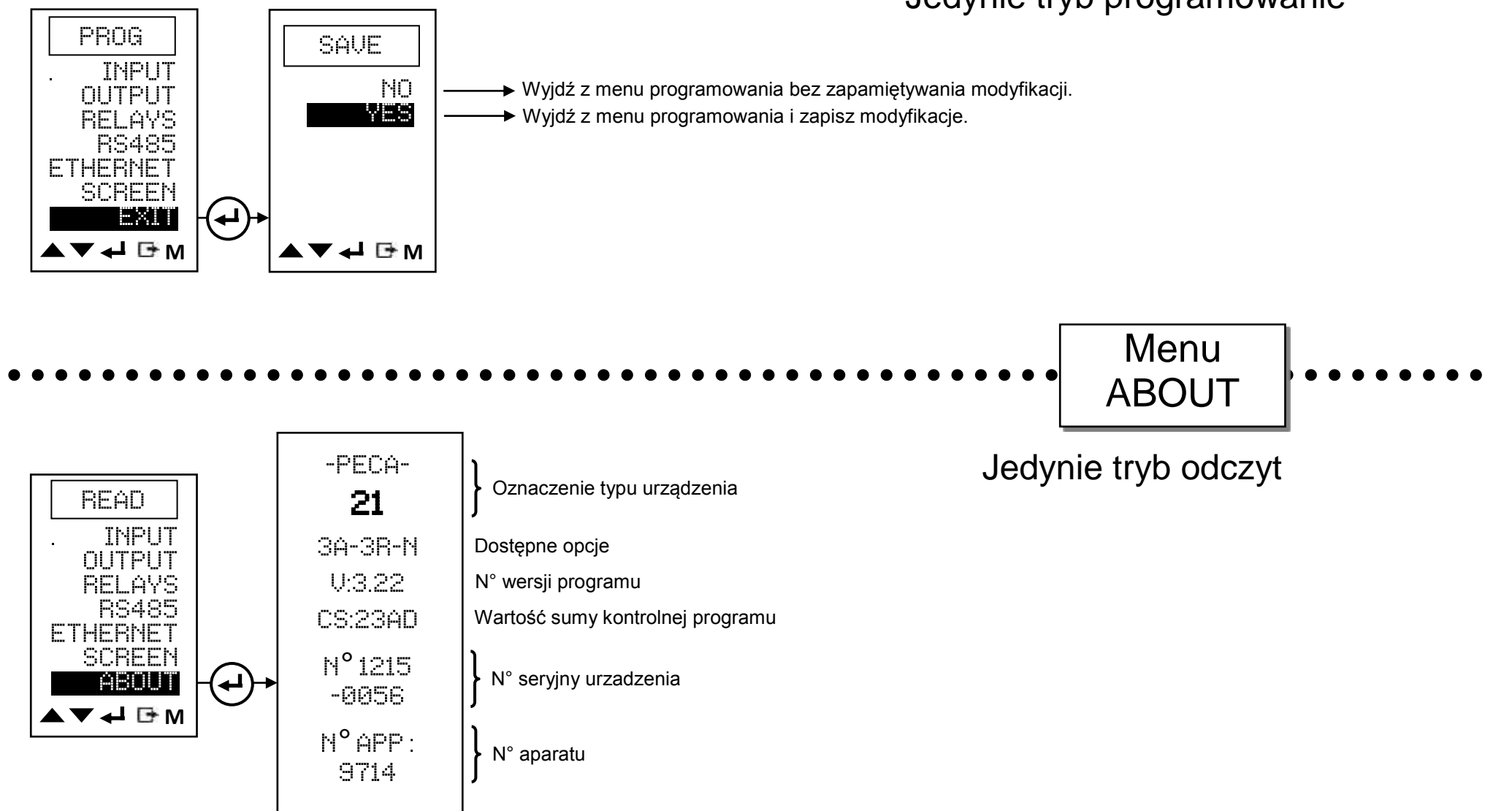

**AV** + **B**<sub>M</sub>

# **6. Lista komunikatów o błędach (Ecran Diag) :**

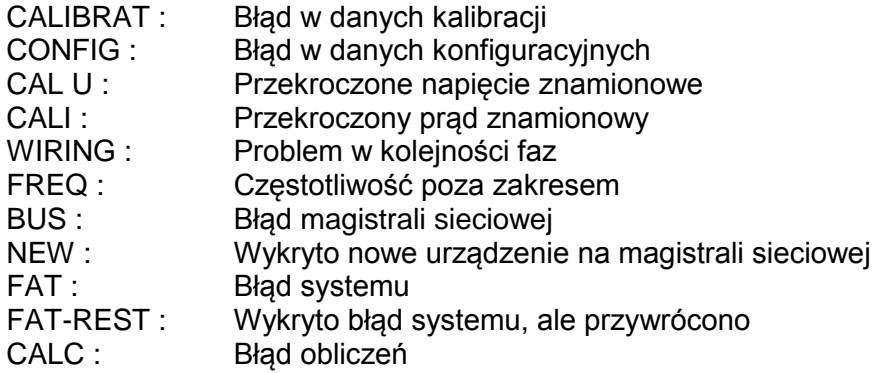

# **7. Adresowanie Modbus**

# *1. FUNKCJE STANDARDOWE MODBUS (RTU)*

Pomiary wykonywane przez aparat są dostępne :

- przez RS 485 ze standardową ramką Modbus,
- przez Ethernet (opcja F) na porcie « data » ze standardowymi ramkamimModbus i Modbus TCP.

**W przypadku Modbus TCP numer urządzenia slave jest ustawiony na 1.**

### *1.1 Modbus Funkcja 03 : odczyt N słów*

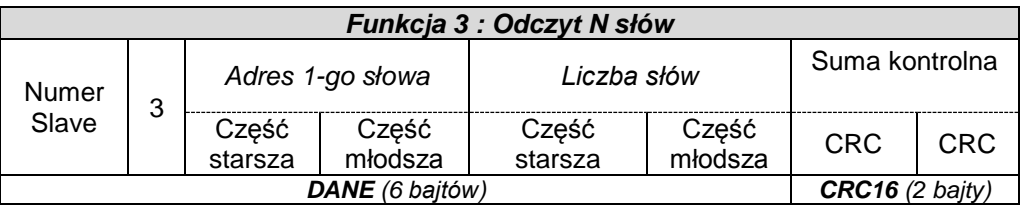

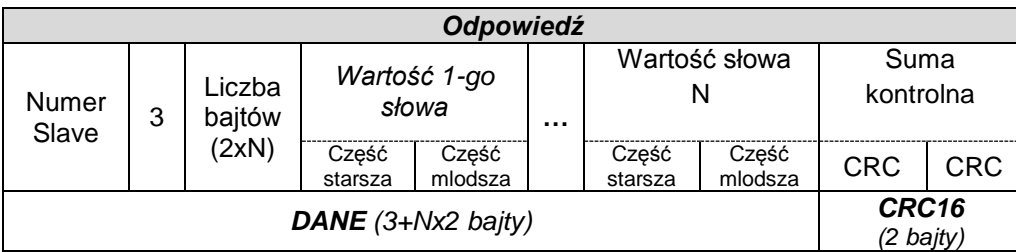

## *1.2 Modbus Funkcja 16 : Zapis N słów*

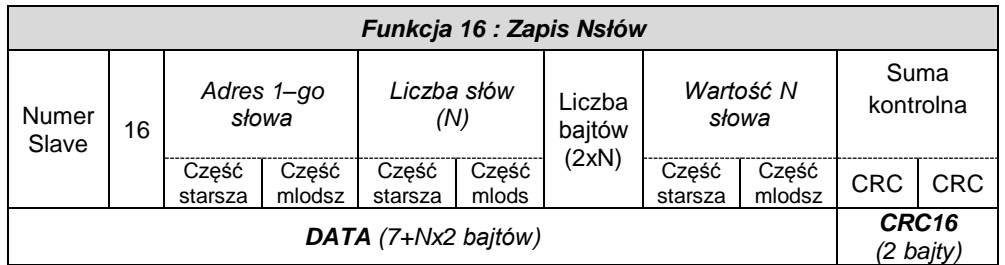

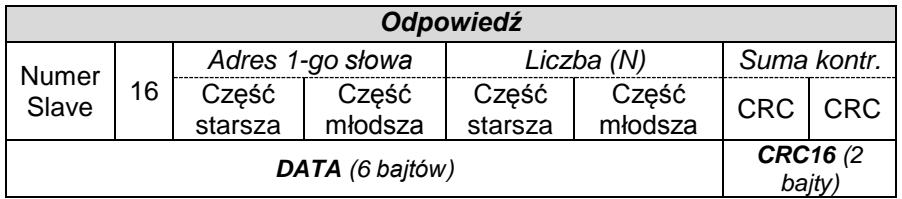

# *1-3. Algorytm obliczania CRC16*

- Uwaga 1 :  $\bigoplus$  = exclusif or
- $\bullet$  Uwaga 2 : poly = A001h
- Uwaga 3 : obliczenie CRC16 obejmuje wszystkie bajty w ramce (oprócz CRC16)
- Uwaga 4 : WAŻNE dla CRC16, pierwszym wysyłanym bajtem jest część młodsza

### Przykład :

Ramka 1 - 3 - 0 -75 - 0 - 2 - CRC16=180-29 (dziesiętnie)

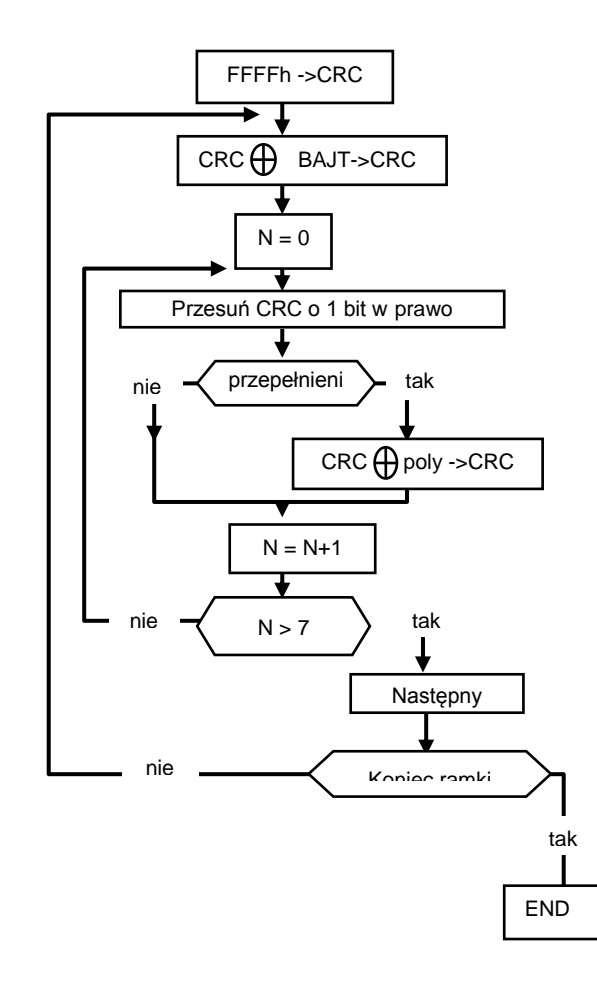

### *2. FUNKCJE MODBUS TCP*

### *2.1 Porównanie Modbus standard / Modbus TCP*

Ramka Modbus jest złożona z następujących elementów :

*Modbus standard* **:** 

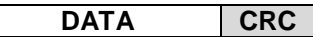

*Modbus TCP* **:** 

**Nagłówek TCP DATA**

**Modbus TCP używa jedynie strefy danych Modbus standard** (bez sumy kontrolnej – CRC) i dodaje specyficzny nagłówek. **Numer slave aparatu jest stały 1.**

# *2.2 Specyficzny nagłówek TCP :*

Nagłówek jest złożony z 6 bajtów (0 do 5).

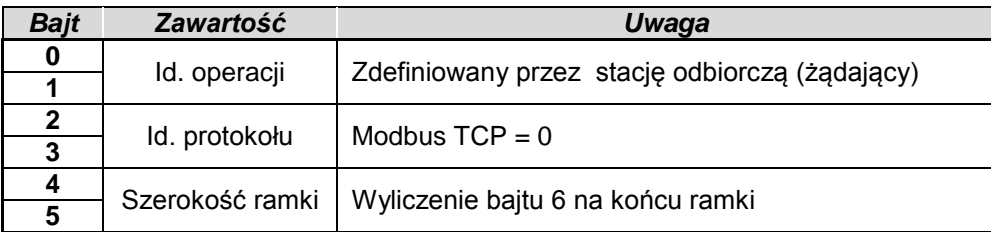

# *3. ADRESY POMIARÓW*

# *3-1 Formaty* **2-1/4-3, 4-3/2-1, 1-2/3-4 lub 3-4/1-2**

Wartość odczytana z tabeli 1 daje moduł pomiaru na 4 znaczących cyfrach. Aby znać jednostkę i położenie przecinka tego pomiaru, należy odczytać odpowiedni rejestr z tabeli 2.

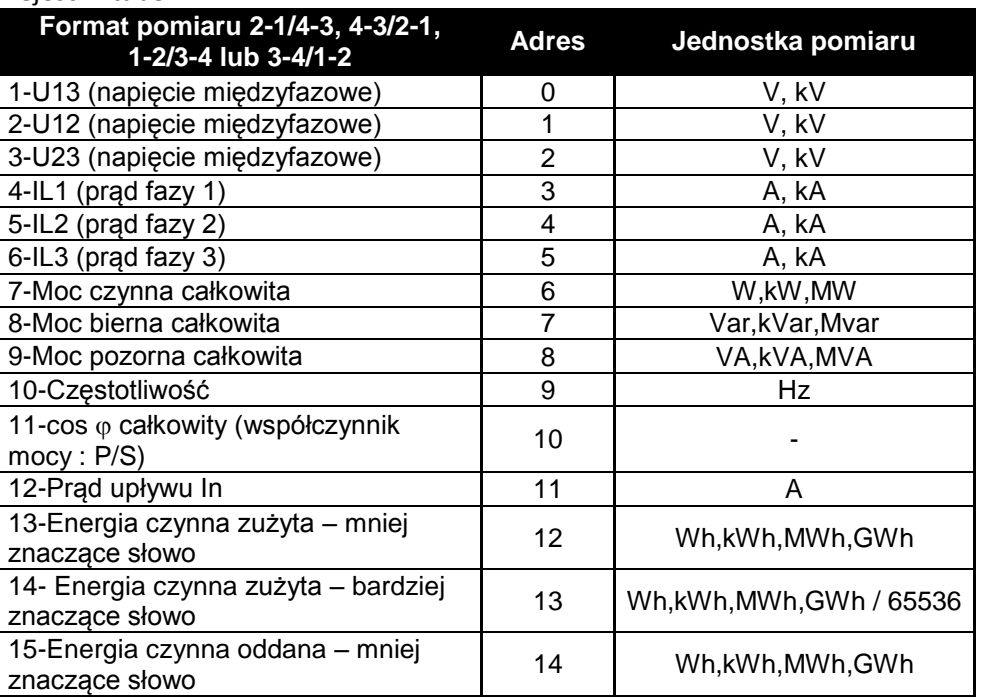

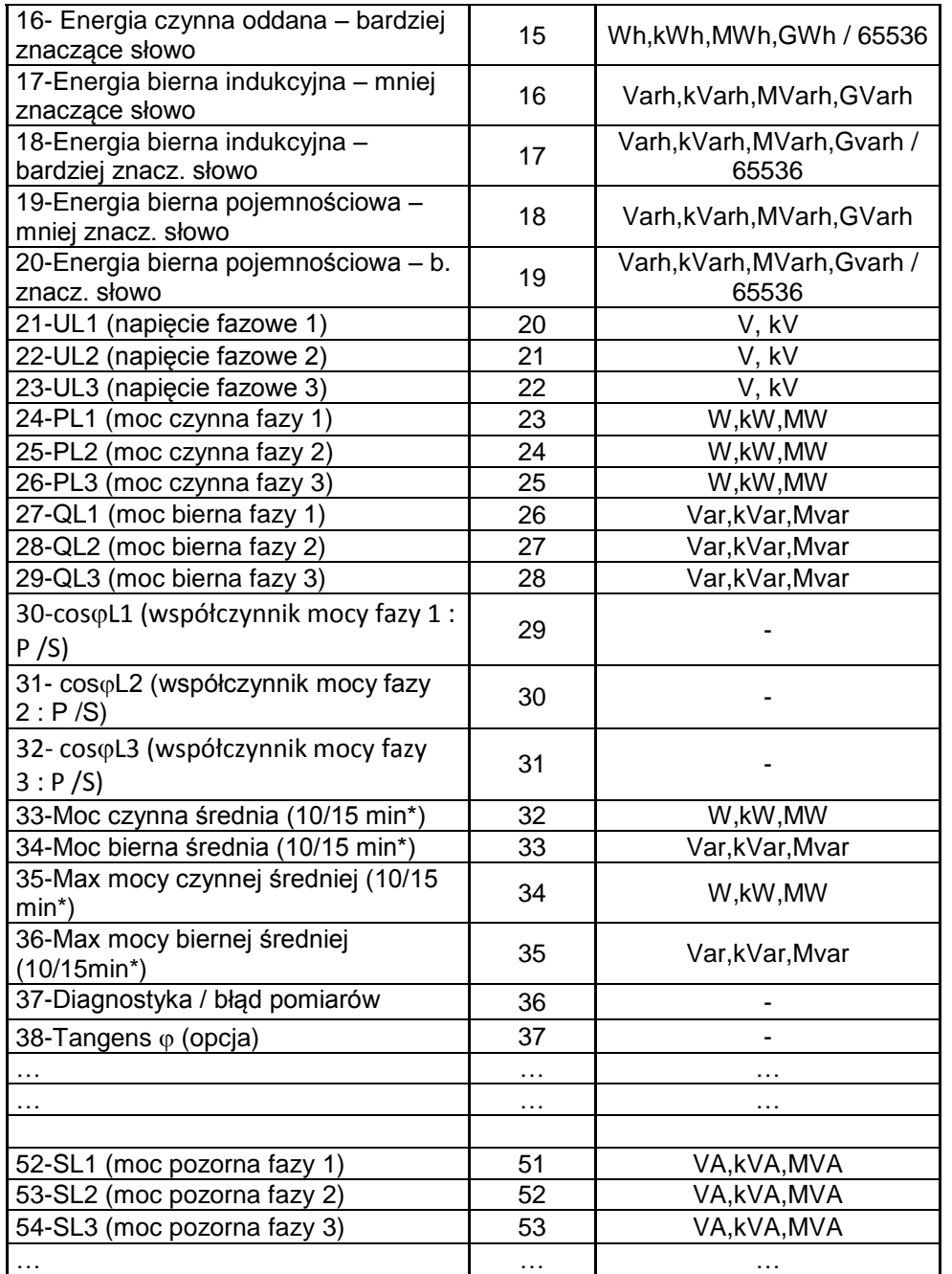

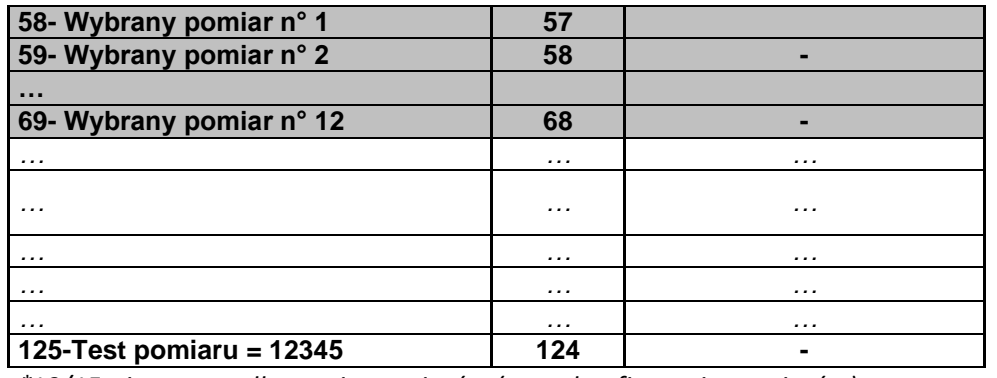

*\*10/15min= czas całkowania pomiarów (patrz konfiguracja pomiarów)*

### *3-2 Adresy jednostek pomiarów :*

Jednostki i przecinek zależą tylko od zaprogramowanej przekładni prądowej i napięciowej. Nie zmienia się to podczas pracy, więc nie ma potrzeby ciągłego odczytu tej tabeli.

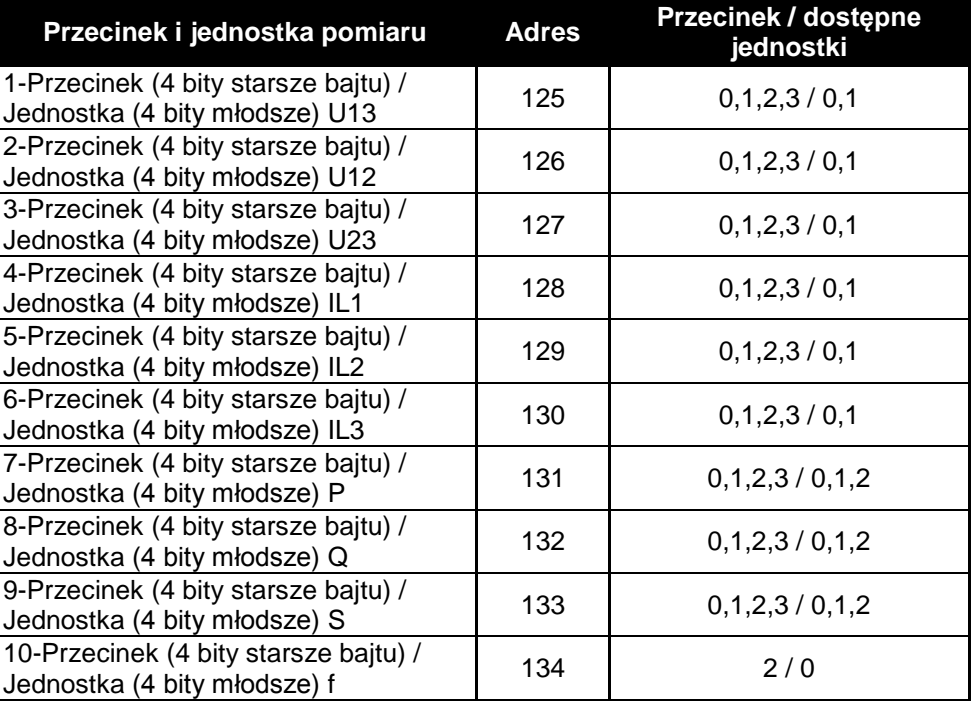

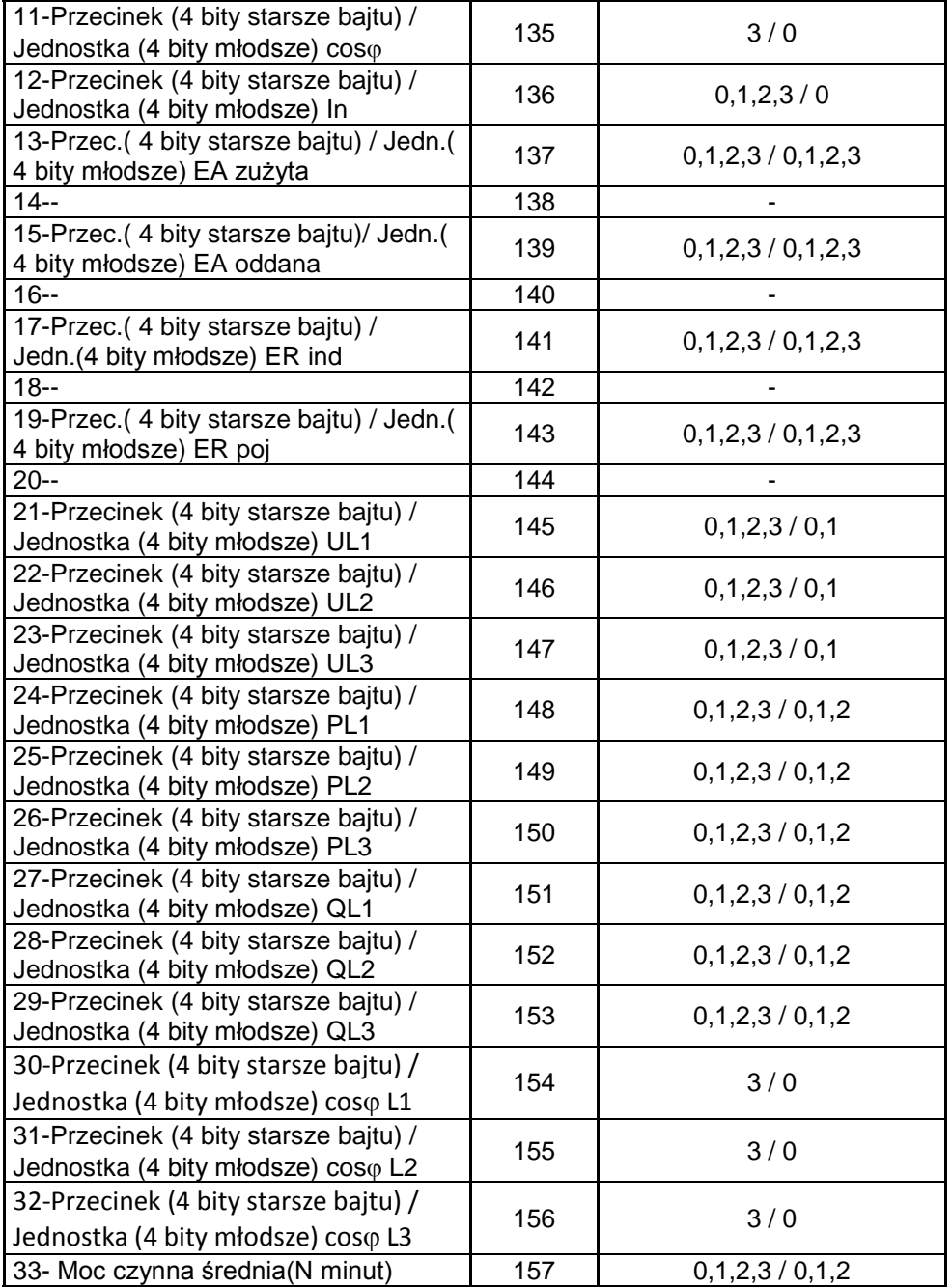

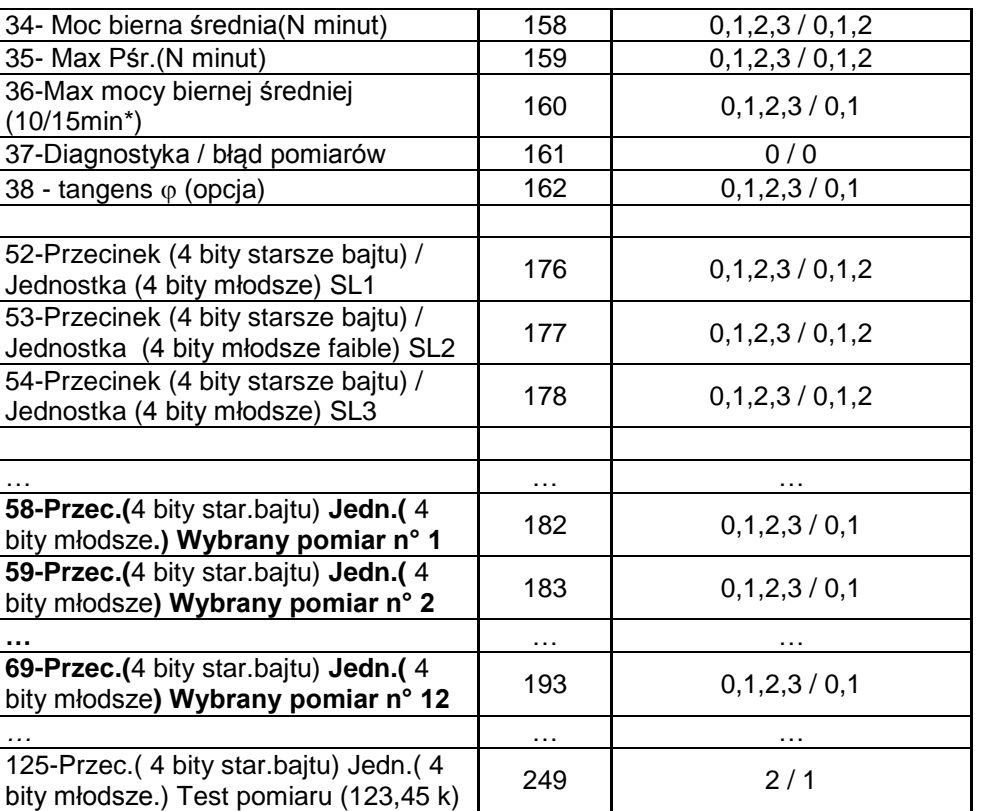

 $1 / x$  = pomiar z rozdzielczością x 10 : przykład P = 2534 1 / 2 = 253,4 MW

0 / x = pomiar bez przecinka : przykład diagnostyka = 32 0 / 0 daje błąd N°32

przecinek : 0 : xxxx**.** 1 : xxx**.**x 2 : xx**.**xx 3 : x**.**xxx jednostka : 0 : x1 1 : kilo 2 : Mega 3 : Giga

*Przykład :* Przekładnia TC 5kA / 1A wyświetla 5.00kA Transmisja 5000 w tablicy pomiarów i 3/1 zgodnie z tabelą przecinka/jednostki.

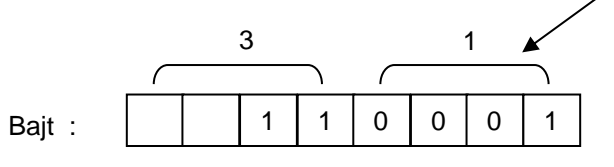

# *3-3 Format 32 bitowy :*

Jednostki i przecinki są ustalone, wszystkie pomiary są kodowane na 32 bitach (liczby podwójne całkowite)

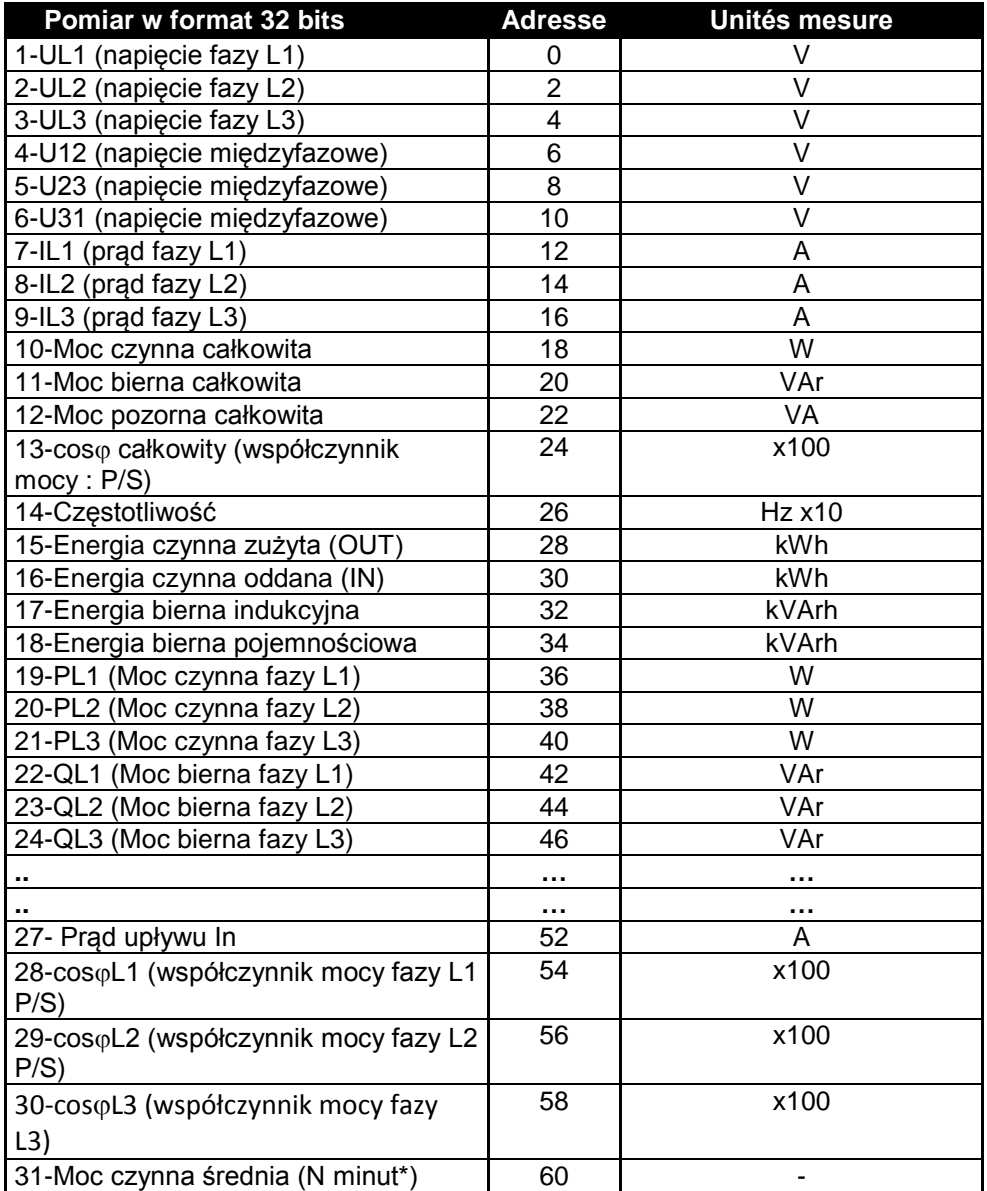

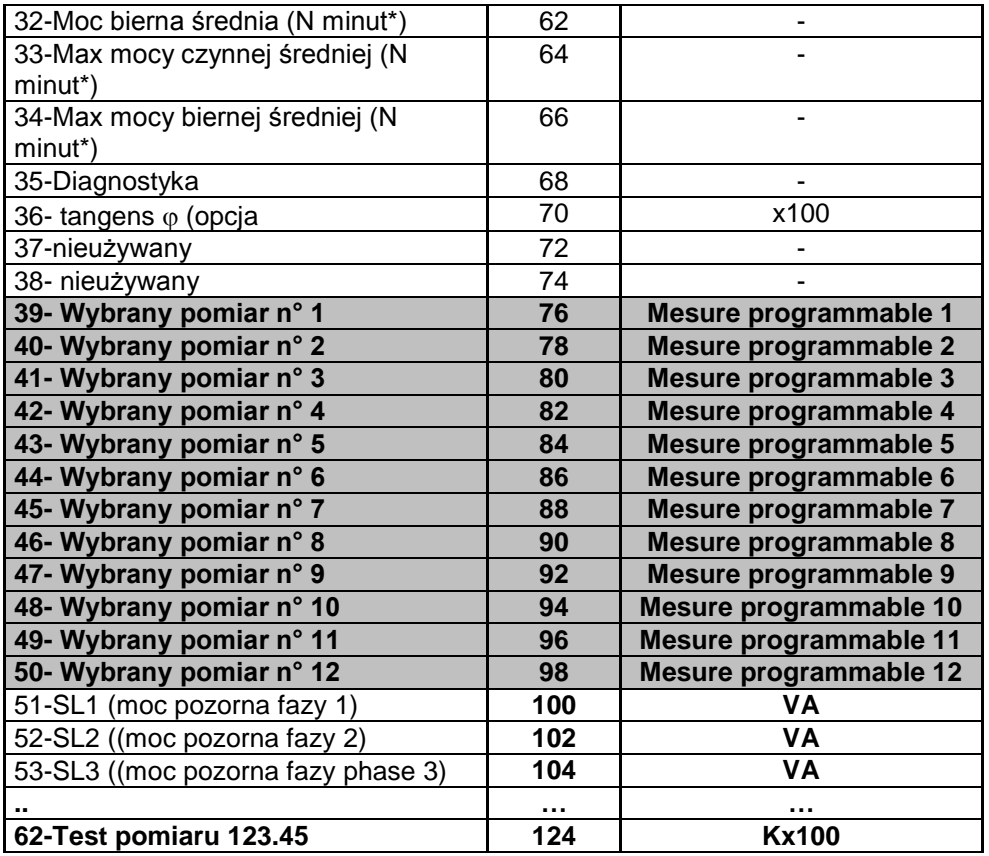

## *3 -4 Transmisja harmonicznych (opcja H)*

Harmoniczne są transmitowane w bajtach (8 bitów), niezależnie od wybranego formatu pomiaru

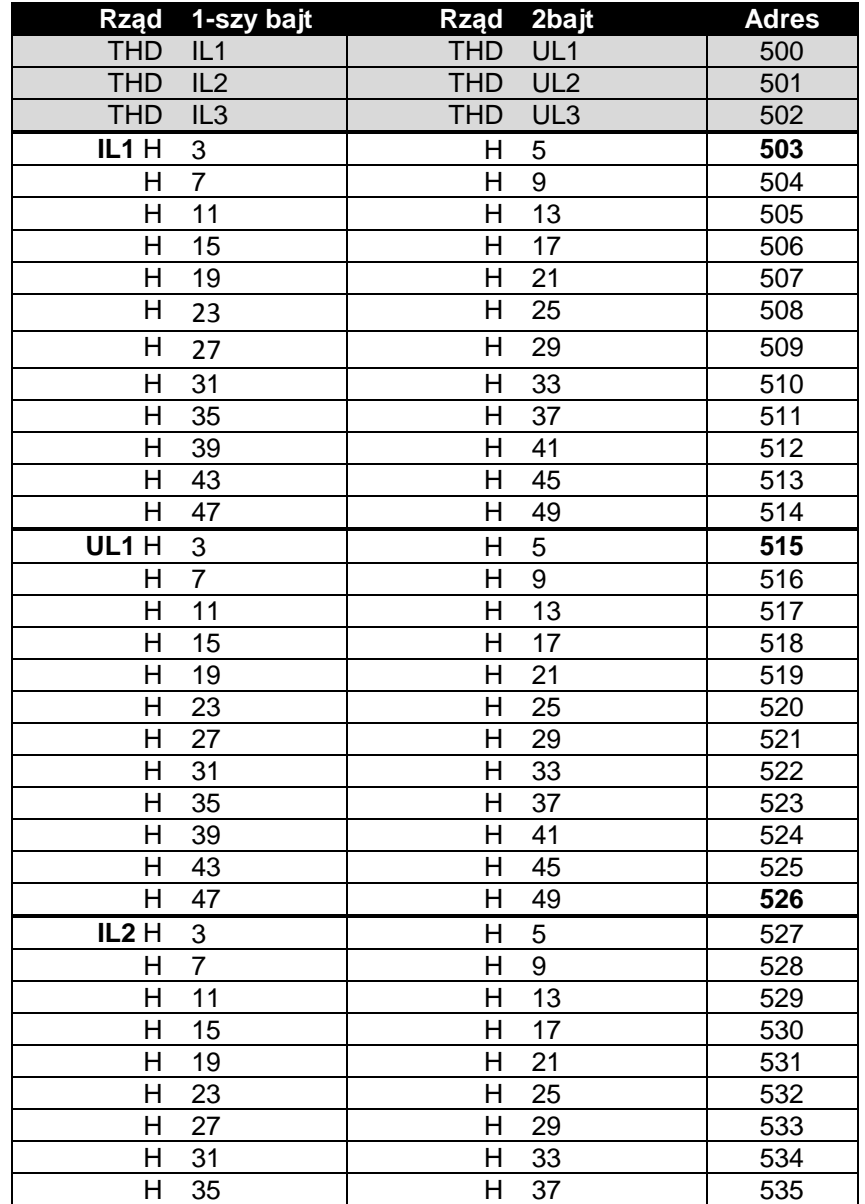

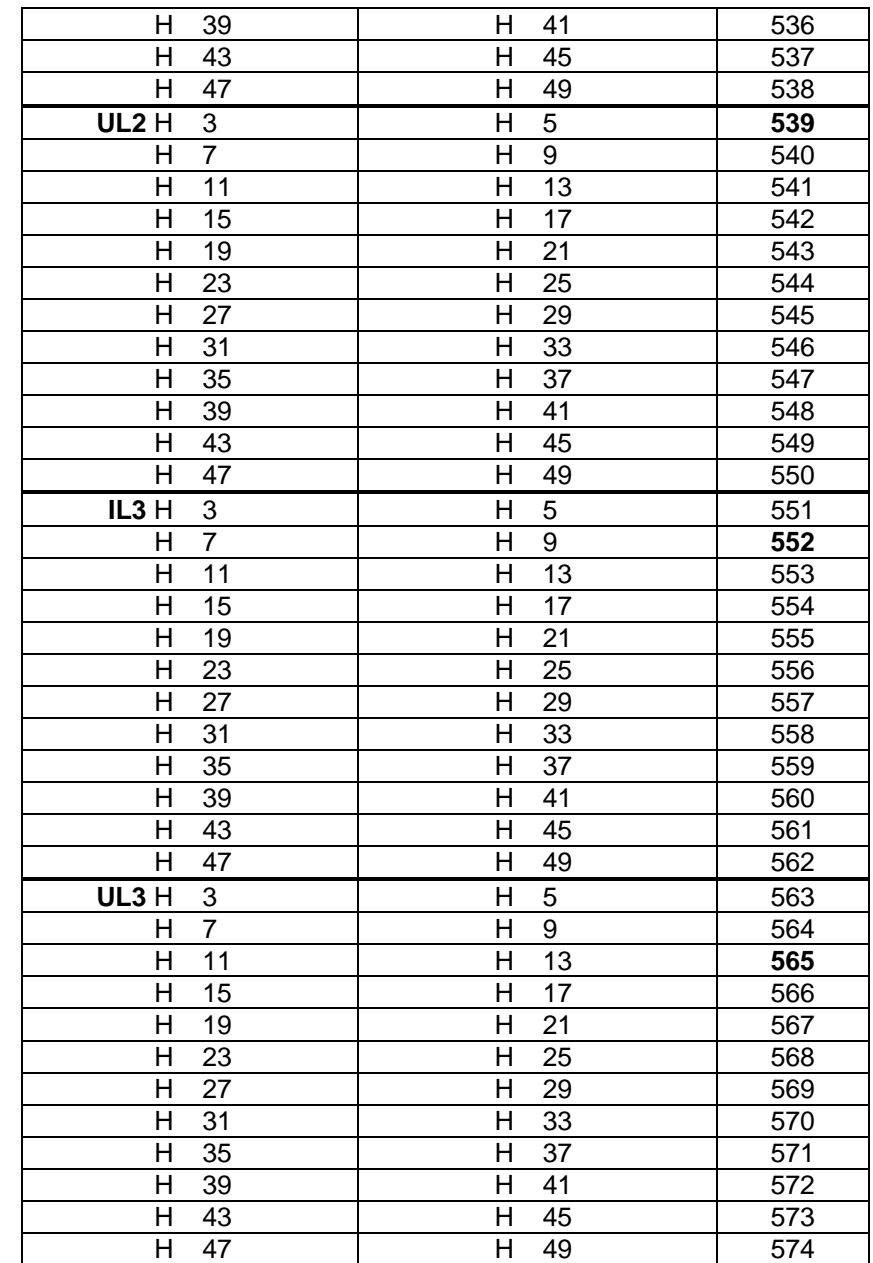

*Przykład :*

PECA Nr 10 dla IL1: 3 harmoniczna 10%, 5 harmoniczna 5%, 7 harmoniczna 3%, i 9 harmoniczna 0%, 2 słowa są odczytywane z adresu 503: Zapytanie : 10-3-1-247-0-2-CRC16 Odpowiedź : 10-3-4-10-5-3-0-CRC16 *3-5. Format pomiarów*

Le format des mesures retransmises par la sortie numérique dépend de la programmation réalisée :

■ **Format 2 – 1 / 4 – 3** Ramka zapytania o pomiar EA OUT z PECA N°10 : 10-3-0-12-0-2-CRC16 Odpowiedź APARATU : 10-3-4-bajt2-bajt1-bajt4-bajt3-CRC16 EA OUT= bait1 + bait2 x 256 + bait3 x 256<sup>2</sup> + bait4 x 256<sup>3</sup>

Ramka zapytania o pomiar częstotliwości z PECA N°10 : 10-3-0-9-0-1-CRC16 Odpowiedź APARATU:10-3-2- bajt2-bajt1 -CRC16 CZĘSTOTLIWOŚĆ = bajt1 + bajt2 x 256

■ Format  $4-3/2-1$ Ramka zapytania o pomiar EA OUT z PECA N°10 : 10-3-0-12-0-2-CRC16 Odpowiedź APARATU : 10-3-4-bajt4-bajt3-bajt2-bajt1-CRC16 EA OUT= bajt1 + bajt2 x 256 + bajt3 x 256 $^2$  + bajt4 x 256 $^3$ 

Ramka zapytania o pomiar częstotliwości z PECA N°10 : 10-3-0-9-0-1-CRC16 Odpowiedź APARATU : 10-3-2-bajt2-bajt1 -CRC16 CZĘSTOTLIWOŚĆ = bajt1 + bajt2 x 256

■ Format  $1 - 2 / 3 - 4$ Ramka zapytania o pomiar EA OUT z PECA N°10 : 10-3-0-12-0-2-CRC16 Odpowiedź APARATU:10-3-4-bajt1-bajt2-bajt3-bajt4-CRC16 EA OUT= bajt1 + bajt2 x 256 + bajt3 x 256 $^2$  + bajt4 x 256 $^3$ 

Ramka zapytania o pomiar częstotliwości z PECA N°10 : 10-3-0-9-0-1-CRC16

Odpowiedź APARATU:10-3-2-bajt1-bajt2 -CRC16 CZESTOTLIWOŚĆ = bait1 + bait2 x 256

■ Format  $3-4/1-2$ Ramka zapytania o pomiar EA OUT z PECA N°10 : 10-3-0-12-0-2-CRC16 Odpowiedź APARATU:10-3-4-bajt3-bajt4-bajt1-bajt2-CRC16 EA OUT= bajt1 + bajt2 x 256 + bajt3 x 256<sup>2</sup> + bajt4 x 256<sup>3</sup>

Ramka zapytania o pomiar częstotliwości z PECA N°10 : 10-3-0-9-0-1-CRC16 Odpowiedź APARATU:10-3-2-bajt1-bajt2 -CRC16 CZESTOTLIWOŚĆ = bait1 + bait2 x 256

L'énergie est transmise avec la même unité que les puissances totales. Pour les harmoniques, la valeur de l'harmonique est codée en % sous la forme d'un entier compris entre 0 et 100

■ Format 32 bitowy Ramka zapytania o pomiar EA OUT z PECA N°10 : 10-3-0-28-0-2-CRC16 Odpowiedź APARATU:10-3-4-bajt2-bajt1-bajt4-bajt3-CRC16 EA OUT= bait1 + bait2 x 256 + bait3 x 256<sup>2</sup> + bait4 x 256<sup>3</sup>

Ramka zapytania o pomiar częstotliwości z PECA N°10 : 10-3-0-26-0-2-CRC16 Odpowiedź APARATU:10-3-4- bajt2-bajt1-bajt4-bajt3-CRC16 CZĘSTOTLIWOŚĆ = bajt1 + bajt2 x 256 + bajt3 x 256 $^2$  + bajt4 x 256 $^3$ 

W tym formacie przecinki i jednostki są ustalone, nie ma tutaj drugiej tabeli do odczytu. Jak można zobaczyć w tabeli 7.3.2, częstotliwość przesyłana jest w Hz z 1 cyfrą po przecinku: odczytana wartość = 500 dla 50.0Hz.

Pomiary są na 32 bitach zamiast 16 w innych formatach (za wyjątkiem energii, które są zawsze na 32 bitach), powoduje to jednak wydłużenie sekwencji.

# *3.6. Zerowanie liczników energii*

Używając MODBUS wszystkie liczniki energii mogą być zerowane : Należy zapisać wartość całkowitą 8481 do adresu 1080

# **8. Znaczenie różnych liczników energii**

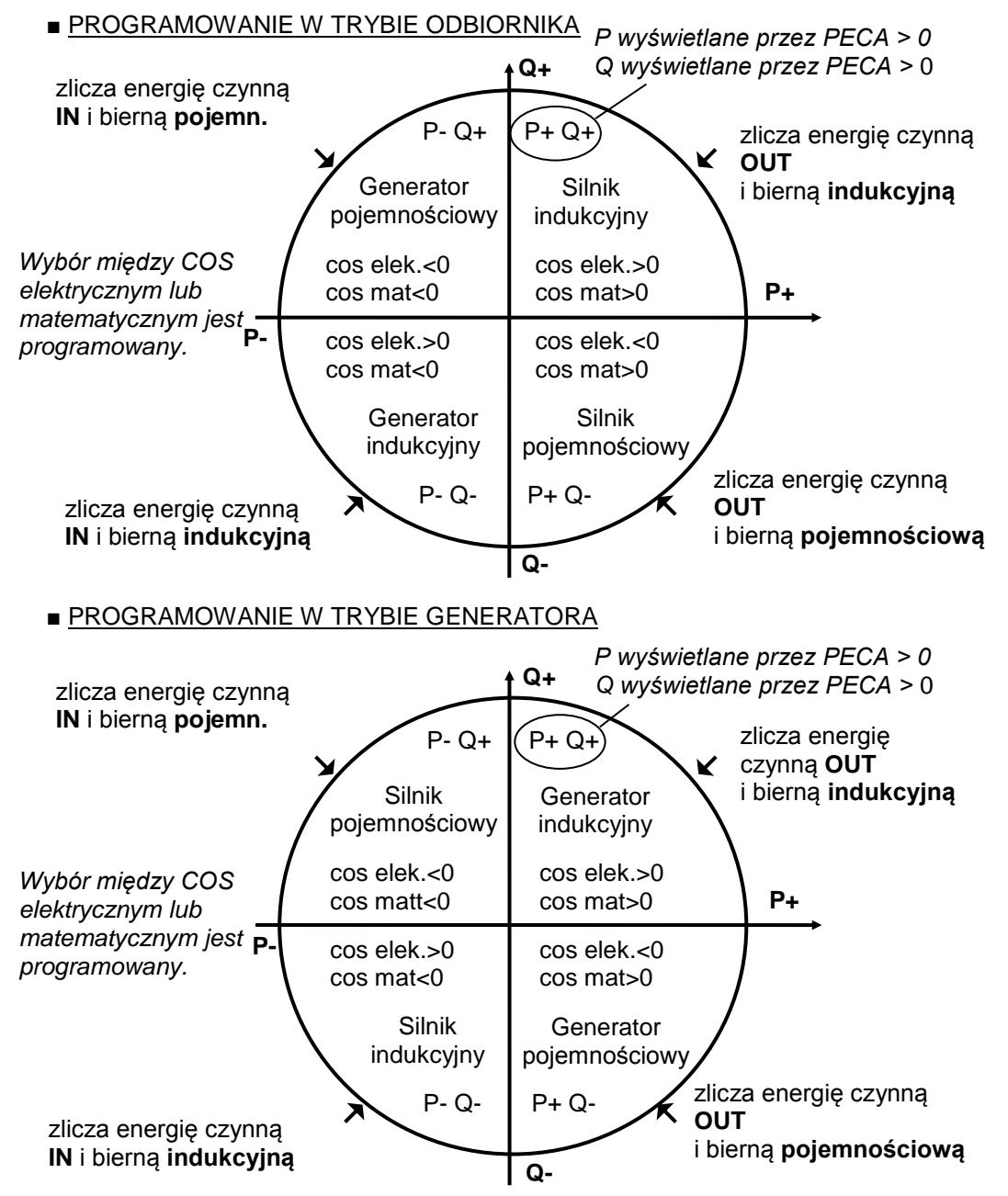

# **9.Szczególny przypadek współczynnika mocy (cosφ)**

Możliwa jest retransmisja współczynnika mocy na wyjściu analogowym na 3 różne sposoby :

#### ■ *COSINUS MATEMATYCZNY* :

znak wskazuje na kierunek prądu (odbiornik / generator)

*Przykład: obciążenie może pobierać albo generować prąd, cosinus między –0.5 i +0.5 przypisany jest na wyjście 4-20mA*

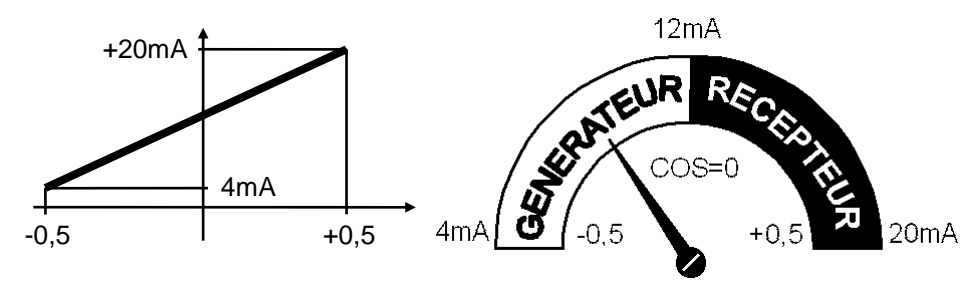

# ■ *COSINUS ELEKTRYCZNY Z CENTRUM 0* **:**

Znak cosinusa pokazuje charakter obciążenia (pojemnościowe lub indukcyjne)

*Przykład: Pomiar sieci kompensowanej przez baterię kondensatorów.* 

*Charakter obciążenia jest indukcyjny, lecz jeśli kompensacja będzie za duża może być pojemnościowy. Cosinus oscyluje wokół +/-1. Wyjście 4-20mA zaprogramowano dla cos między -1 a +1*.

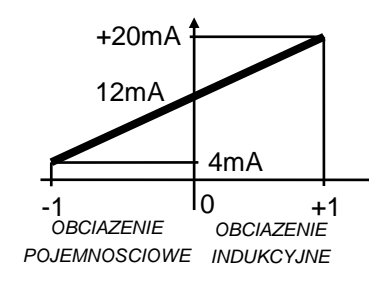

Cosinus oscyluje wokół +/-1, prąd na wyjściu skacze od 4 do 20mA.

Nie można użyć miernika wskazówkowego, ale funkcja linearyzacji umożliwia użycie miernika cyfrowego na wyjściu prądowym.

**Aby uniknąć skoków z 4 na 20mA, użyj następującej konfiguracji :**

### ■ *COSINUS ELEKTRYCZNY Z CENTRUM +/-1* **:**

Znak cosinusa zawsze wskazuje na charakter obciążenia (pojemność lub indukcja, lecz wyjście prądowe ma środek dla cosinusa +/-1).

*Przykład : biorąc poprzedni przykład, wyjście 4-20mA programujemy dla cosinusa od –0.5 do +0,5* 

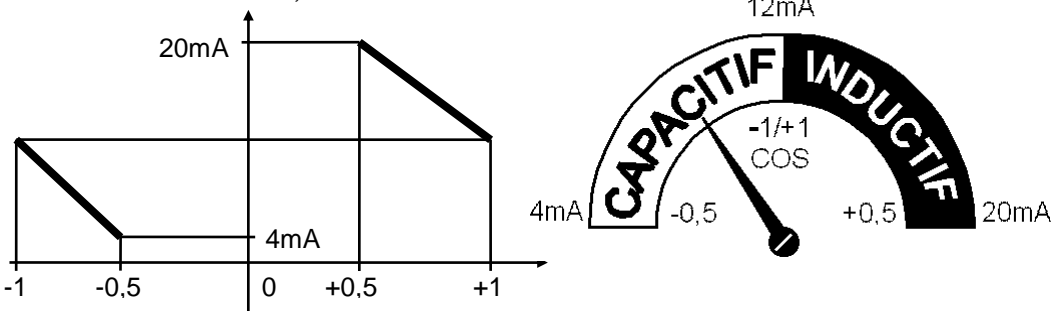

Kiedy cosinus oscyluje między +/-1, wyjście prądowe pozostaje w okolicy 12mA. Nieliniowa funkcja nie pozwala na użycie miernika cyfrowego, ale można użyć wskaźnik analogowy

# **10. Aneks : Profinet**

Pierwsza instalacja jest dostarczona w pliku GSD: GSDML – V2.0-PECA21MP-PNIO-20150710.xml

Informacja PROFINET jest zorganizowana następująco :

Informacja wejściowa :

W zależności od konfiguracji wybranej przy użyciu dostarczonego pliku GSD, komunikaty wejściowe mogą być : (patrz tabele pstrona 40/41)

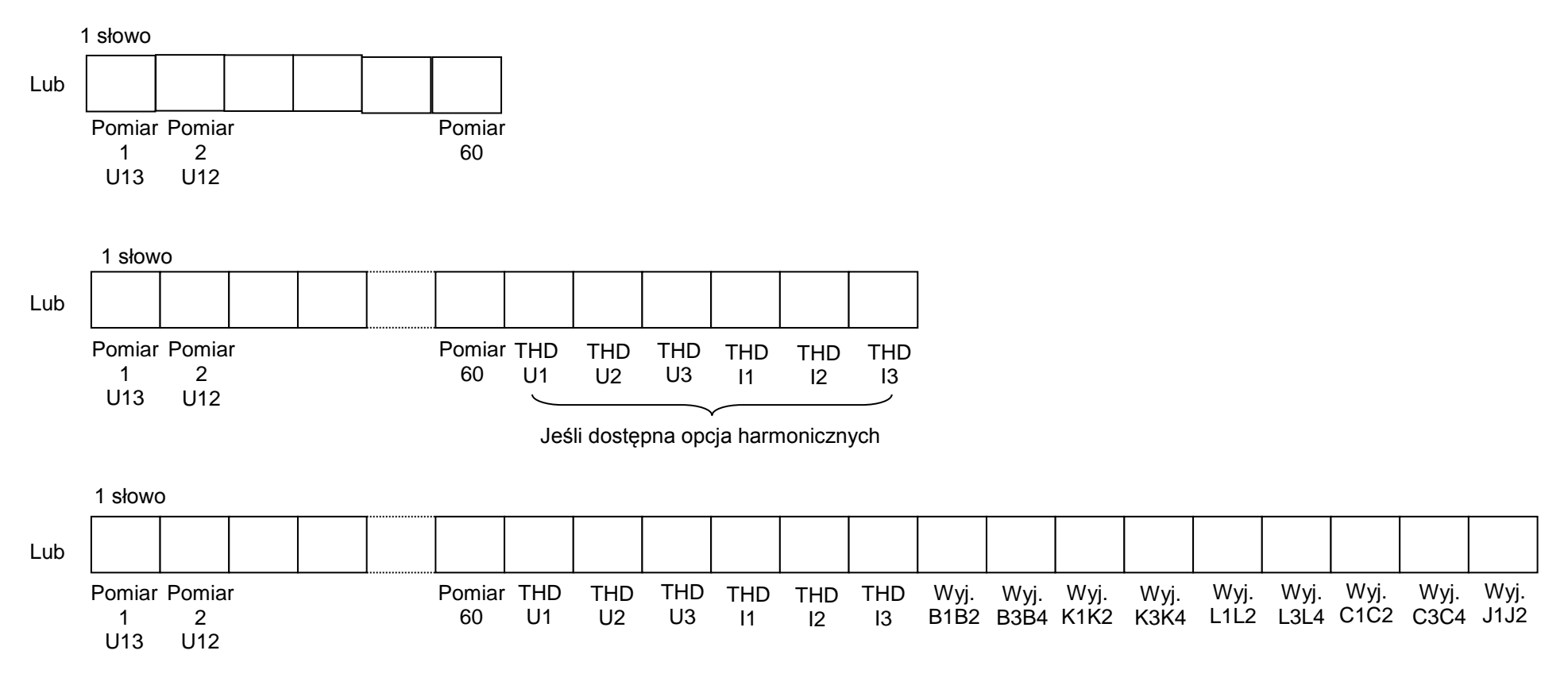

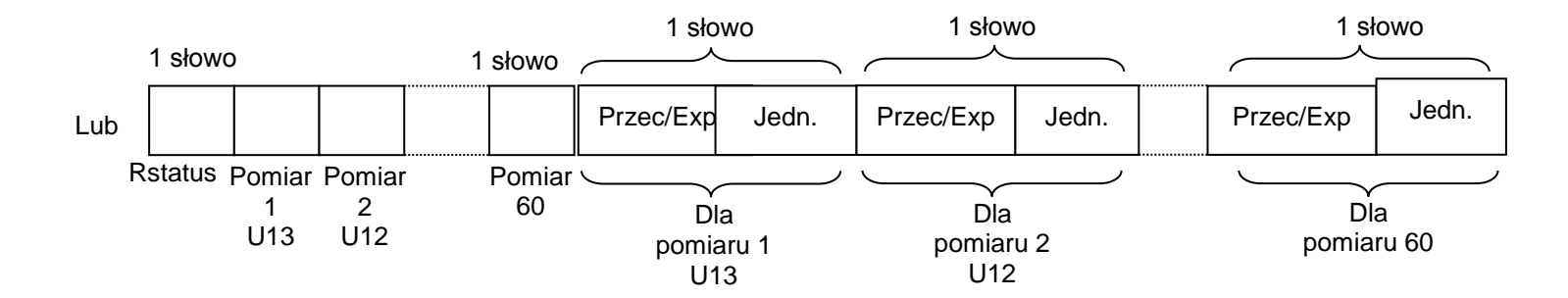

Format pomiarów (kolejnośc słów) jest programowana dla PECA21 przy pomocy programu SlimSET.